# **Fondos de desarrollo del mercado**  hp **para Socios de HP**

Versión del 2do trimestre de 2014

# Módulo 1: Introducción a los Fondos de<br>
desarrollo del mercado (MDF)<br>
Finalizar este<br>
D., usted será<br>
Capaz de...<br>
Capaz de...<br>
Modulo a cambios desarrollo del m<br>
Describir el prod<br>
de los Fondos d<br>
mercado.<br>
Modulo a camb desarrollo del mercado (MDF)

### Al finalizar este módulo, usted será capaz de...

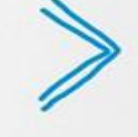

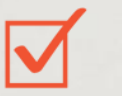

Explicar qué son los Fondos de desarrollo del mercado.

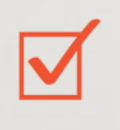

Enumerar los beneficios de administrar sus Fondos de desarrollo del mercado.

Describir el proceso de alto nivel de los Fondos de desarrollo del mercado.

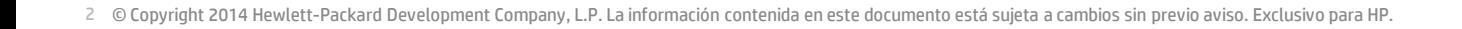

# **Introducción**

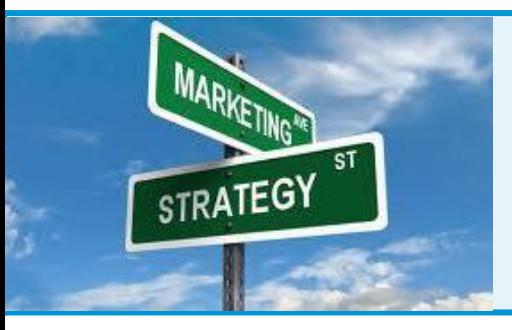

### **Descripción general:**

HP está adoptando un proceso de MDF globalmente uniforme en nuestra plataforma Unison para permitir a nuestros Socios administrar más eficazmente sus fondos, actividades y reclamos de los MDF.

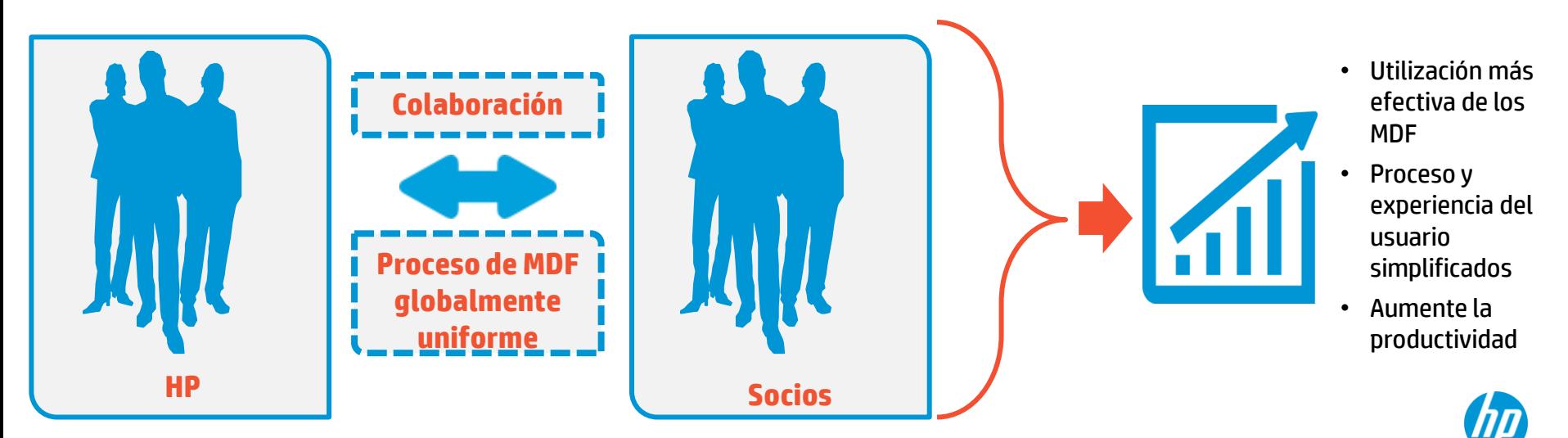

# **¿Qué son los Fondos de desarrollo del mercado?**

Fondos provistos a Socios elegibles para subsidiar los costos de algunas actividades de marketing que impulsan la demanda de productos, servicios y soluciones HP.

MDF es un proceso de colaboración entre Socios y HP:

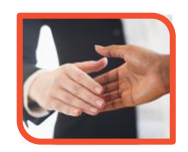

Establezca objetivos de beneficio mutuo con HP

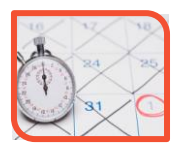

Defina y planifique actividades focalizadas

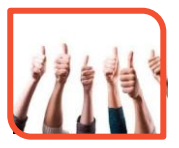

Ejecute actividades aprobadas

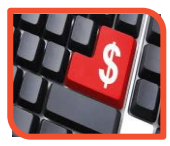

Reciba reembolso financiero de HP por las actividades declaradas

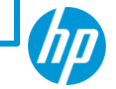

# **Beneficios para el Socio**

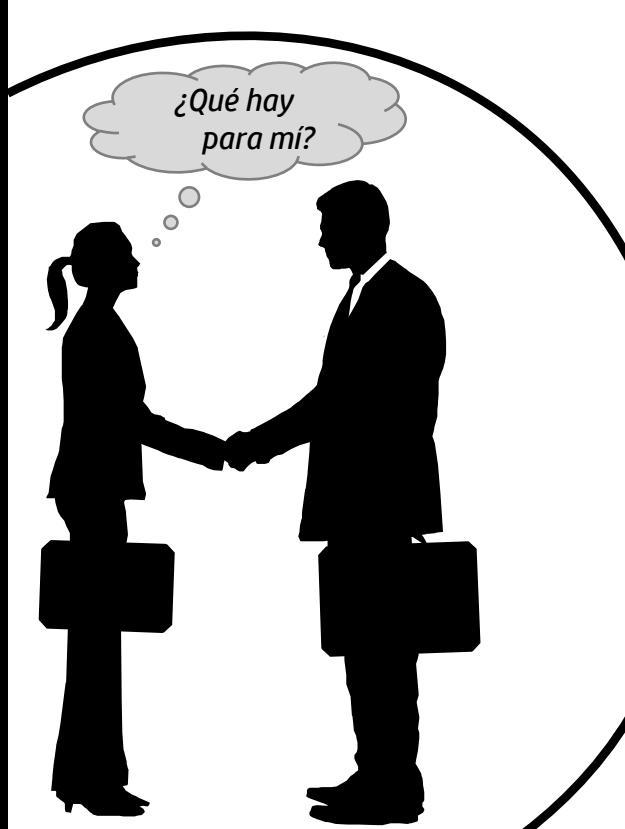

# **Asignación estratégica de los fondos**

- Mayor utilización de los fondos
- Fondos alineados a los objetivos de negocios
- Visibilidad clara del uso de MDF

**Mayor flexibilidad y productividad**

- Menos pasos para ingresar a la actividad
- Período de ejecución semestral
- Mejores capacidades de información

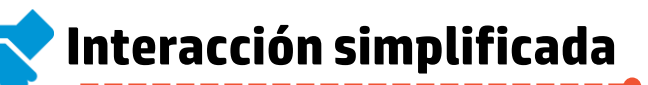

- Vinculación entre la planificación de los negocios y las actividades de MDF
- Pautas del programa y procesos estandarizados para mejorar el proceso de MDF de extremo a extremo.

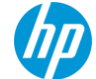

# **Half Year Model**

### **Half Year Funding Model:**

MDF will be driven in two cycles of six months each and follows:

- o HP leadership's directive
- $\circ$  HP Partners' desire to have greater flexibility to use MDF funds and/or a more significant half year deposit.

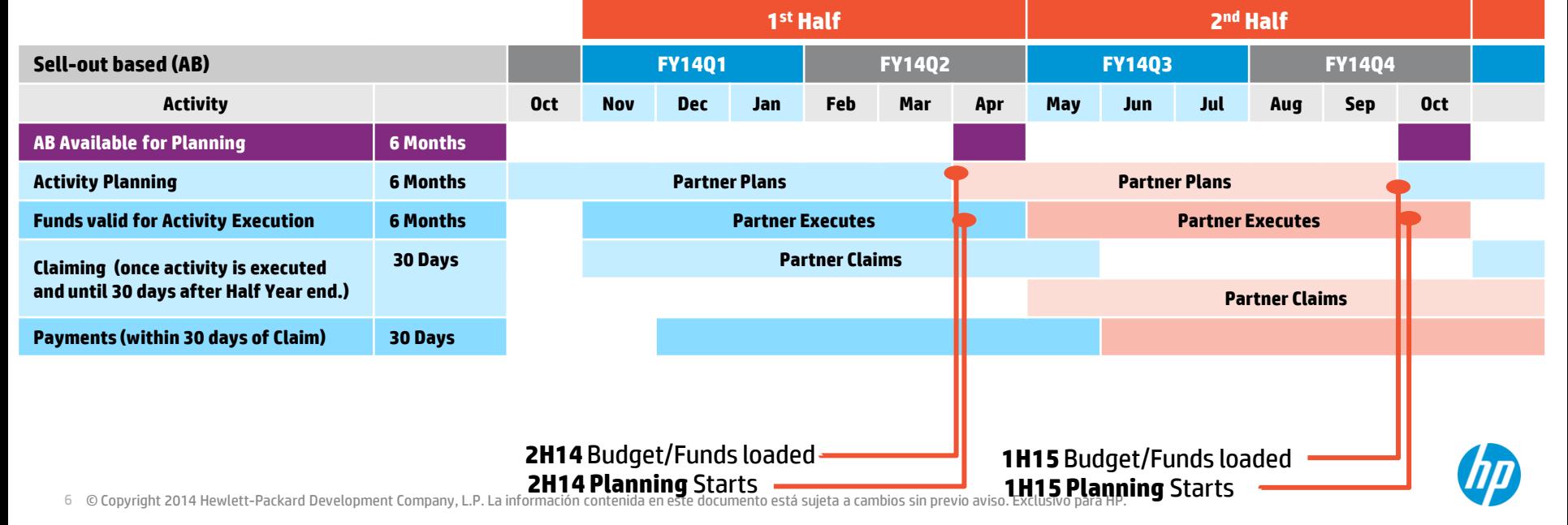

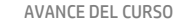

# **Proceso de MDF de alto nivel**

El proceso de los MDF de alto nivel incluye cinco etapas. Estas son:

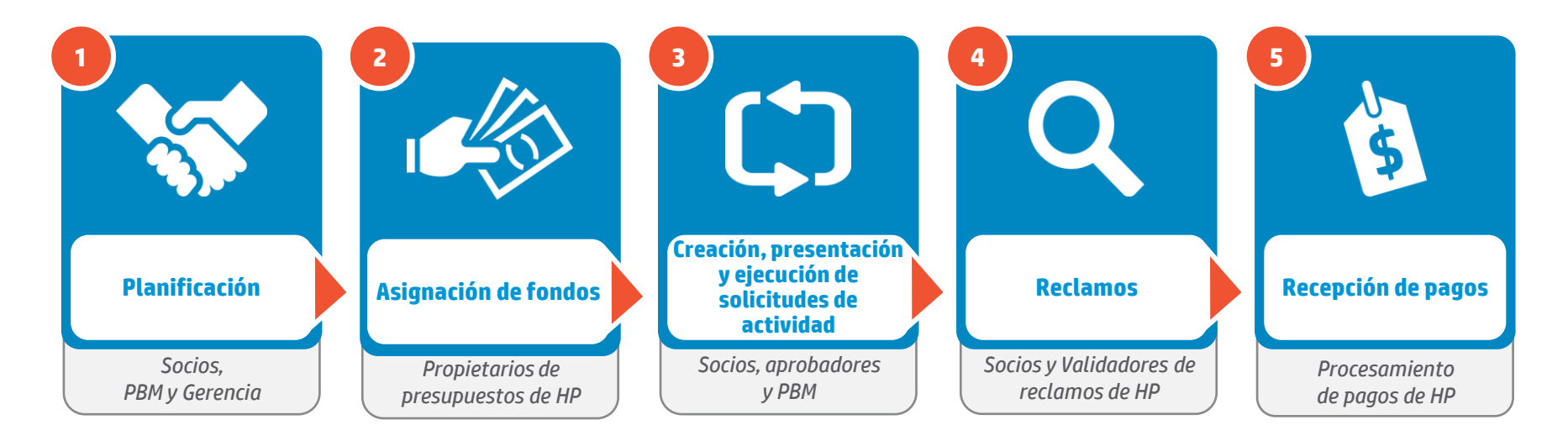

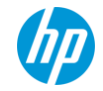

# **Etapas de planificación y asignación de fondos**

Los MDF comienzan con la planificación de colaboración de objetivos e iniciativas y la proyección de las necesidades de financiación.

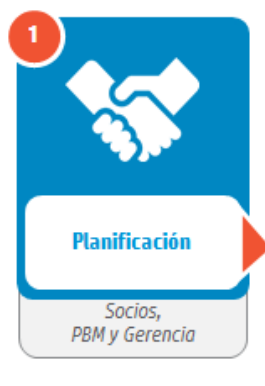

Durante la etapa de Planificación, sus objetivos de negocios e iniciativas estratégicas de HP para el año se definen con su Gerente de negocios del socio.

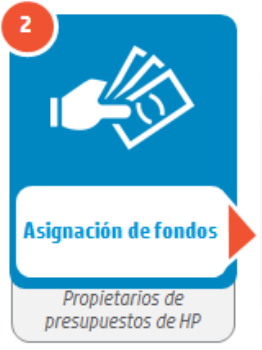

Se ponen a disposición los fondos y deben aprovecharse para las actividades aprobadas ejecutadas en el semestre fiscal de HP.

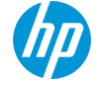

# **Comprobación de conocimientos**

### **1. Algunos beneficios del proceso mejorado de los MDF son:**

- A. Interacciones simplificadas
- B. Mayor flexibilidad y productividad
- C. Asignación estratégica de los fondos
- D. Todas las opciones anteriores

**2. Verdadero o falso. Los MDF son fondos provistos a Socios elegibles para financiar sus actividades de marketing que impulsan la demanda de productos, servicios y soluciones HP.** 

> A. Verdadero B. Falso

Módulo 2: Creación y presentación de<br>
una solicitud de actividad<br>
malizar este<br>
usted será<br>
capaz de...<br> **Modulo** está sulta a cambios sin previo aviso. Exclusivo para HP.<br>
Presentar activ<br>
para su aproba<br>
exclusivo para H una solicitud de actividad

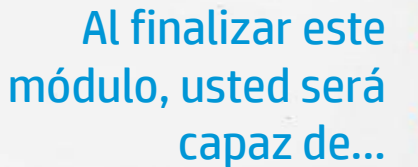

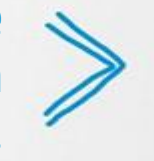

Ir al Global Partner Portal.

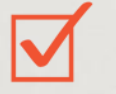

Crear, actualizar y presentar una solicitud de actividad.

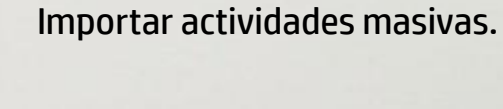

Presentar actividades masivas para su aprobación.

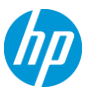

# **Solicitudes de actividad**

Los socios crean y presentan actividades en el Global Partner Portal.

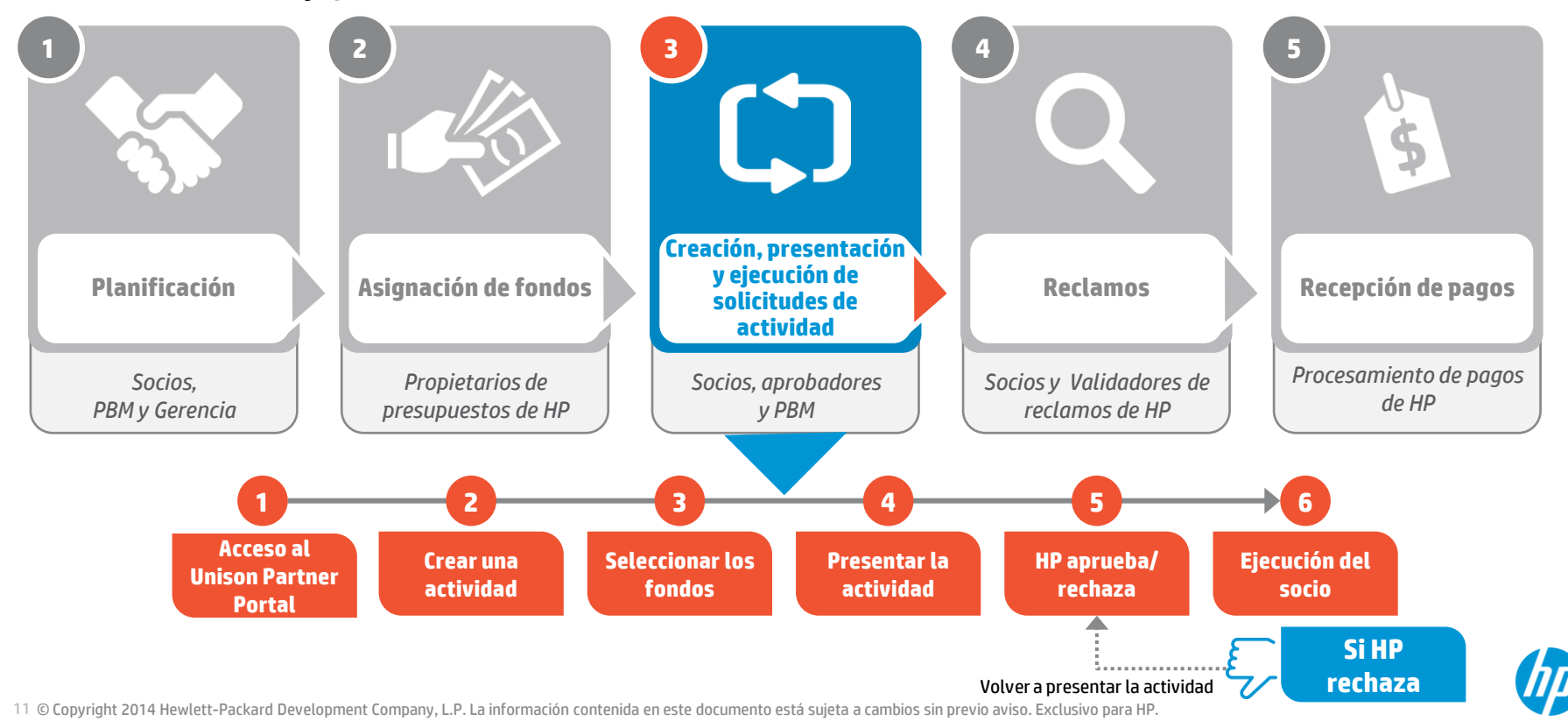

# **Introducción**

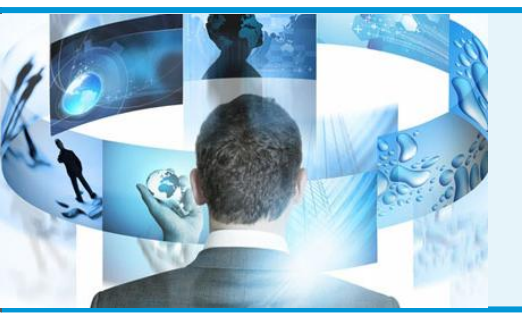

### **Descripción general:**

En este módulo, analizaremos cómo navegar en el Global Partner Portal para crear, actualizar y presentar una solicitud de actividad.

Se analizarán las etapas para importar y presentar actividades en forma masiva.

# **Punto clave:**

Si no puede acceder al Global Partner Portal, comuníquese con el administrador del Partner Portal de su compañía.

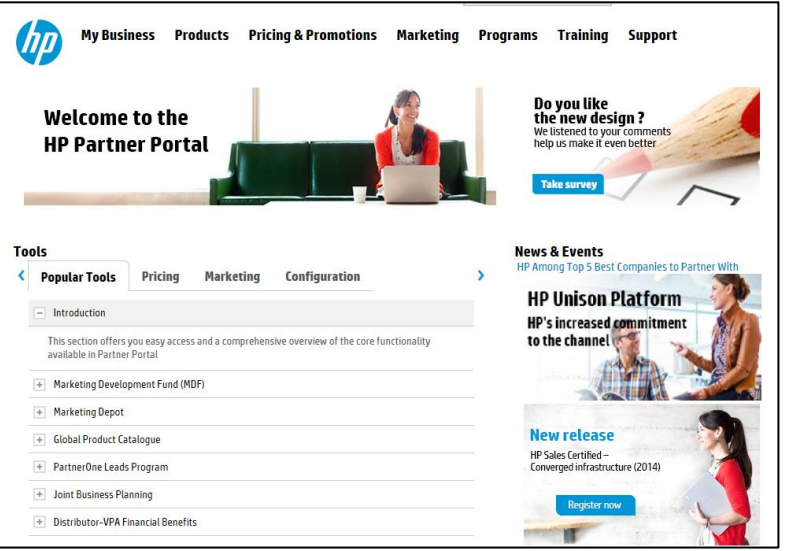

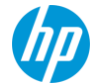

# **Acceso a los MDF en el HP Global Partner Portal**

### Siga estos pasos para acceder a los MDF.

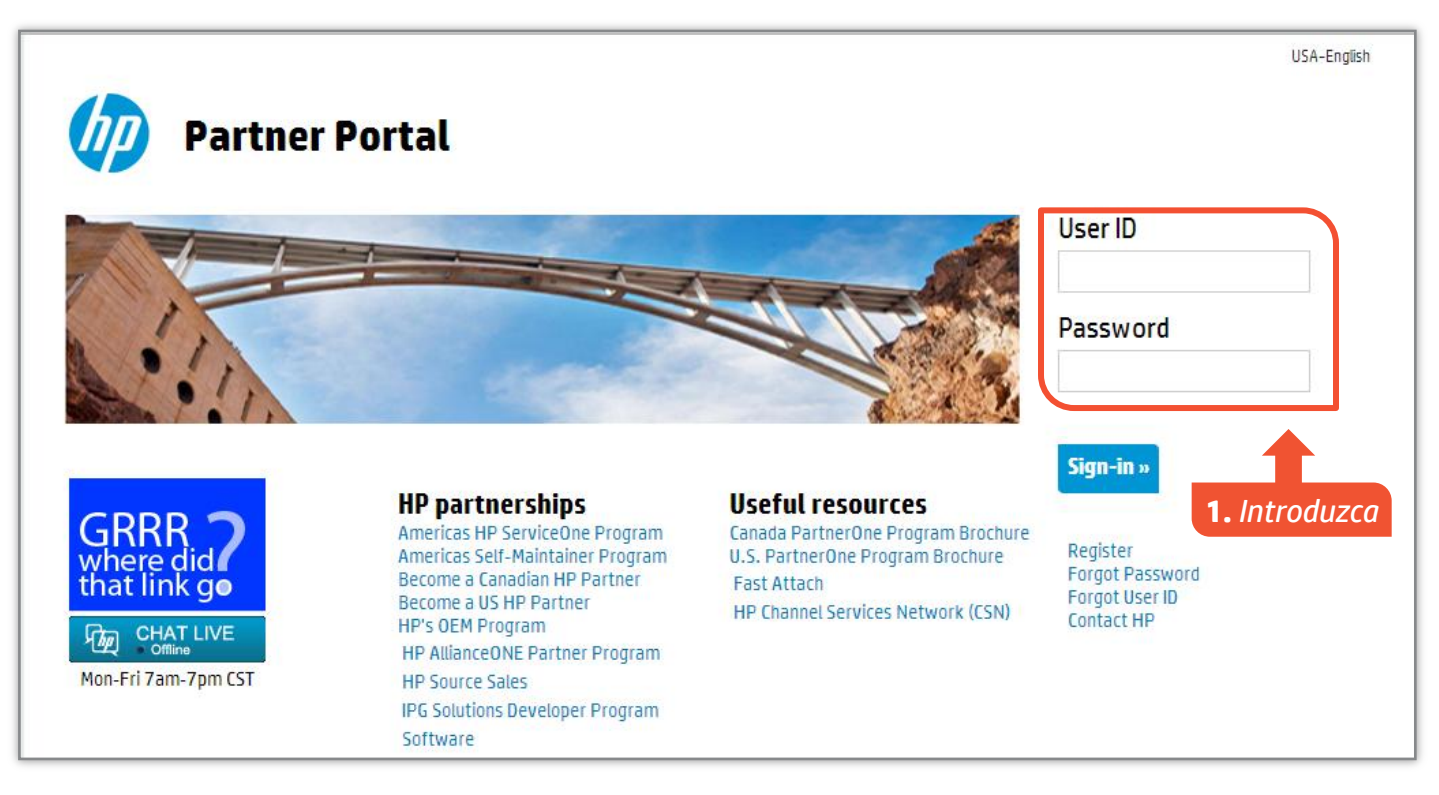

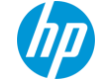

# **Acceso a los MDF en el HP Global Partner Portal**

### Siga estos pasos para acceder a los MDF.

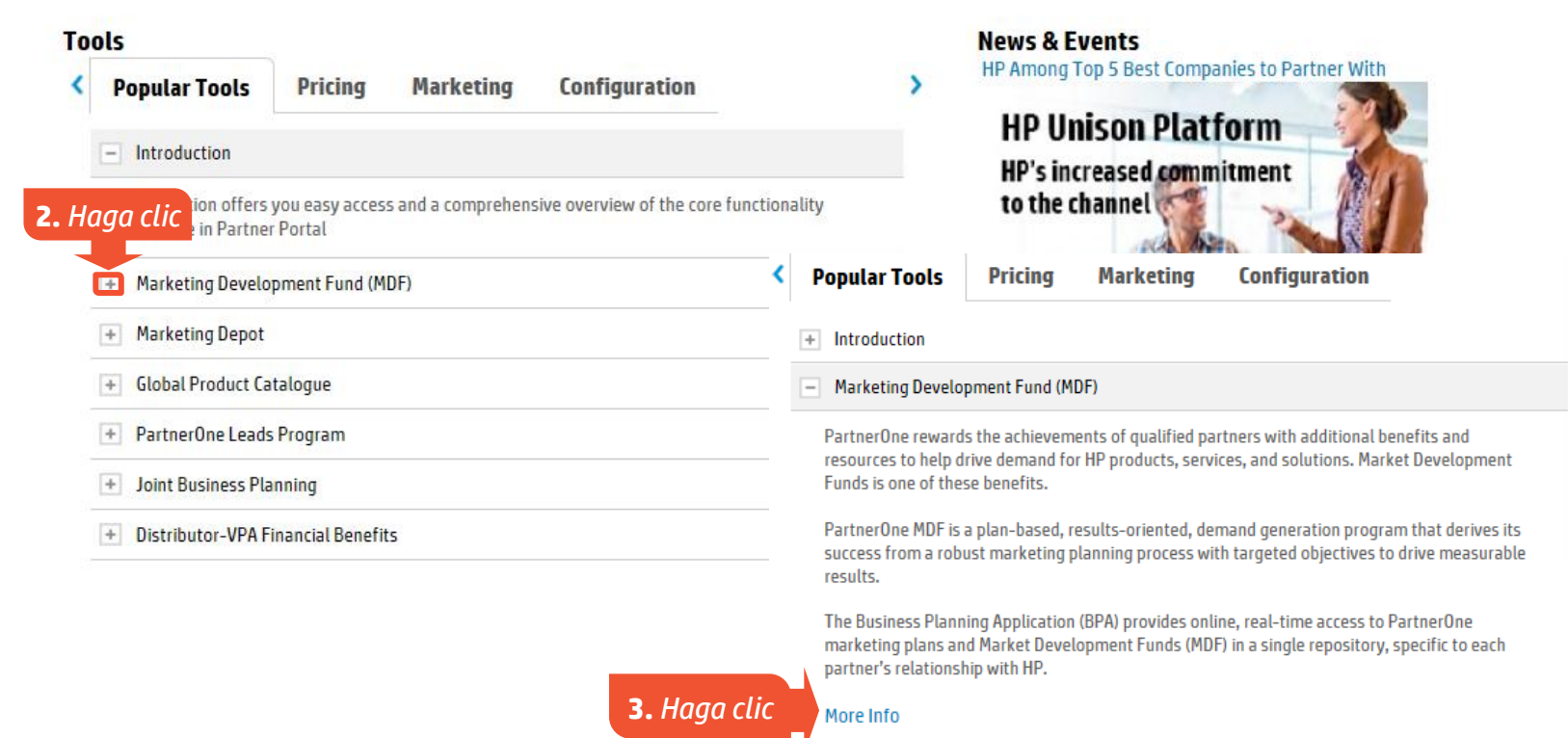

# **Acceso a los MDF en el HP Global Partner Portal**

### Siga estos pasos para acceder a los MDF.

**Market Development Funds** 

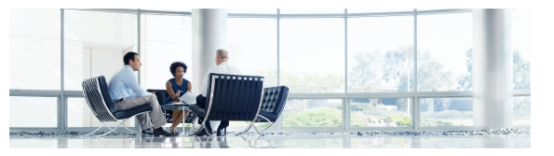

### **Overview**

PartnerOne rewards the achievements of qualified partners with additional benefits and resources to help drive demand for HP products, services, and solutions. Market Development Funds is one of these benefits.

PartnerOne MDF is a plan-based, results-oriented, demand generation program that derives its success from a robust marketing planning process with targeted objectives to drive measurable results

The Business Planning Application (BPA) provides online, real-time access to PartnerOne marketing plans and Market Development Funds (MDF) in a single re specific to each partner's relationship with HP

### **Resources**

**Global Partner Conference (GPC) MDF Reimbursement Infomation** 1H14 MDF On Demand Training 1H FY14 Planning & Claiming Snapshots MDF Audit Proof of Performance (POC) Requirements

### **Need help?**

For assistance submitting a claim or using the tool , send an email to: HPMarketingProgramSupport@hp.com or call the Partner Support Center. Canada 1-800-668-7670. Select language then option 1 USA 1-888-629-6914, Select Option 4 then option 2

### **Access instructions**

### **HP Partner Chat**

When you click the Access Now button below, a new window will open and you will Partner Chat is available Monday-Friday 7:00 am to 7:00 pm CST be directed to the Business Planning Application. (Access does not require a secondary login.)

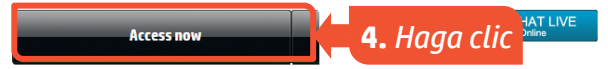

También puede encontrar recursos adicionales y actualizaciones del programa en la página Fondos de desarrollo del mercado.

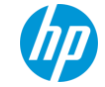

# **Descripciones del estado de la actividad**

### Hay once estados de actividad posibles como se describe a continuación.

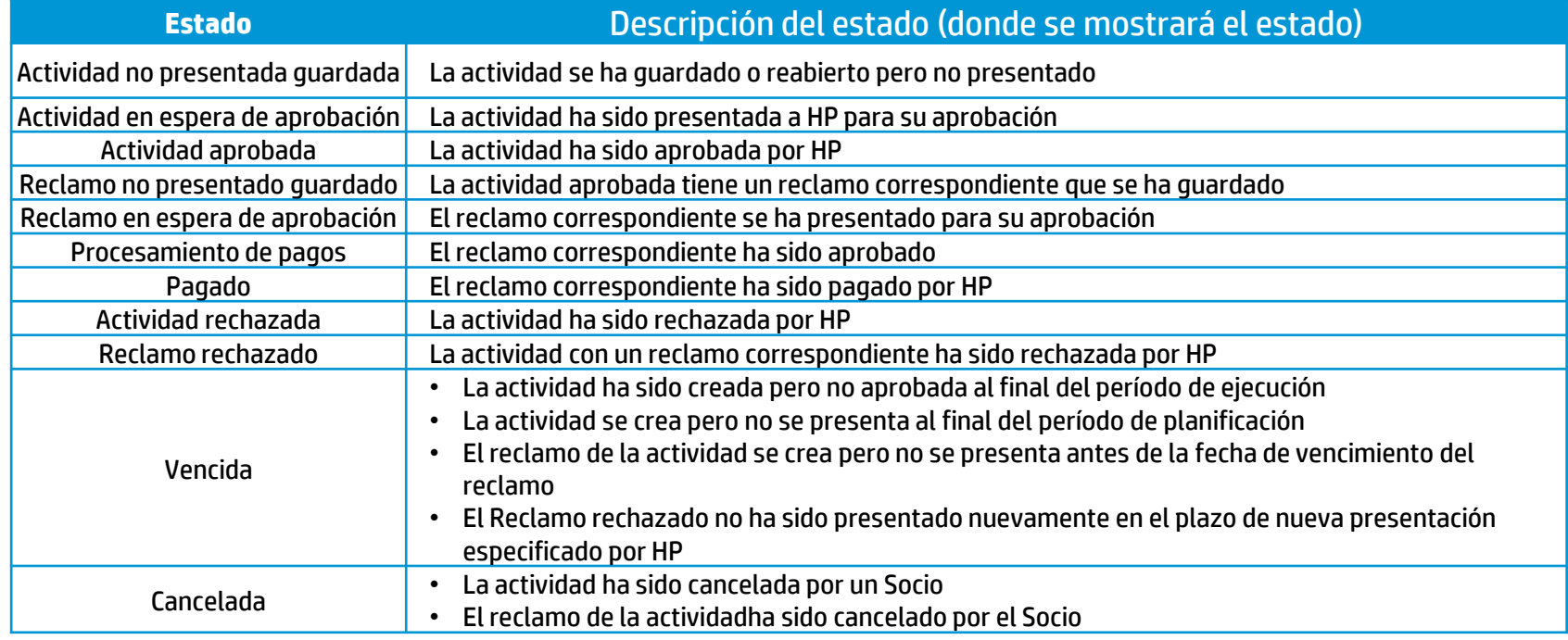

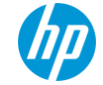

# **Comprobación de conocimientos**

**1. Verdadero o falso. Si el estado de la actividad es Actividad en espera de aprobación esto significa que la actividad ha sido guardada o reabierta pero no presentada.**

- A. Verdadero
- B. Falso

**2. Verdadero o falso. Los socios siempre reciben una notificación por correo electrónico cuando se aprueba su actividad.**

A. Verdadero B. Falso

# Al finalizar este módulo, usted será capaz de... Módulo 3: Reclamos<br>
izar este<br>
tted será<br>
paz de...<br> **Módulo** será<br>
paz de...<br>
Májunta<br>
previo a viso Exclusivo<br>
preveba<br>
prevento a cambios sin previo a viso. Exclusivo<br>
Exclusivo

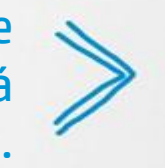

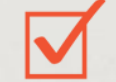

Analizar una descripción general de la etapa de reclamo.

Crear un reclamo.

Adjuntar la documentación de prueba del reclamo pertinente y presentar un reclamo.

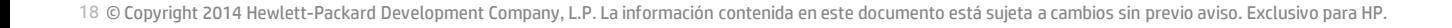

# **Etapa de reclamo**

### El proceso de reembolso del reclamo se ha simplificado y estandarizado.

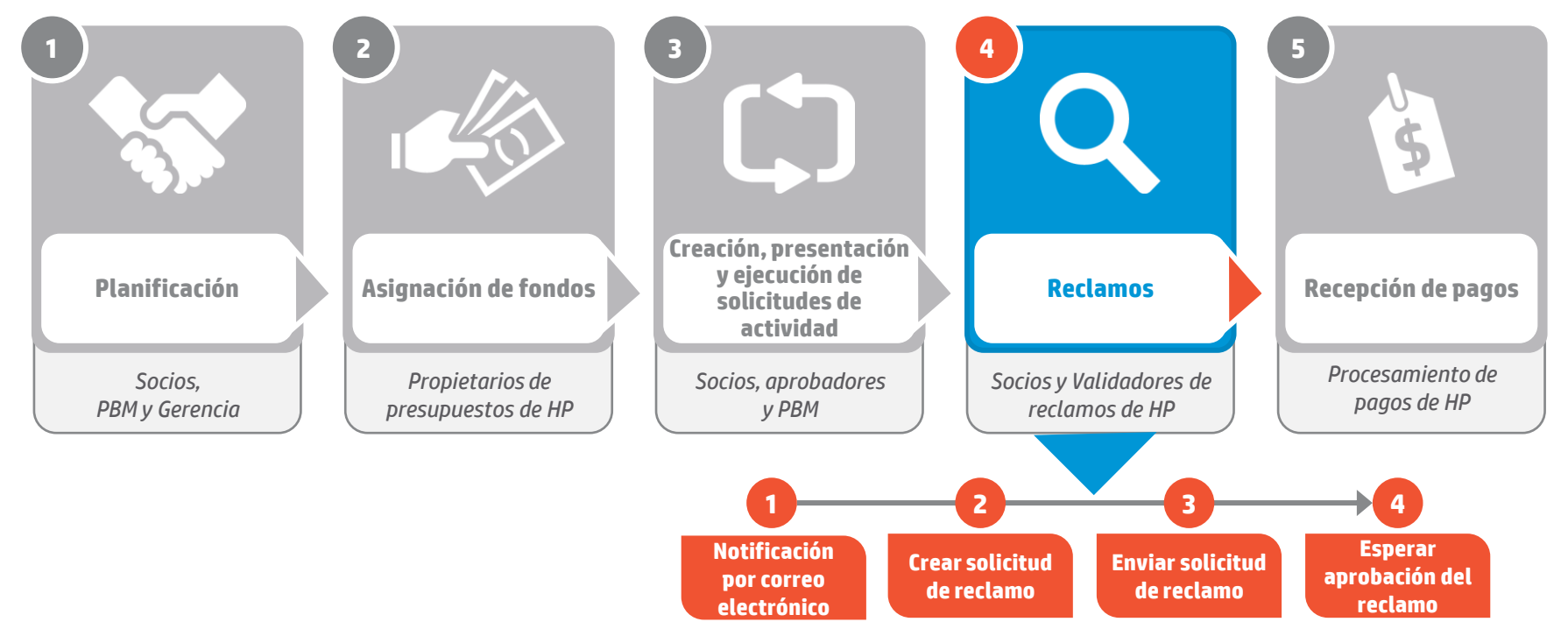

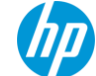

# **Recepción de una notificación por correo electrónico**

Se enviará un recordatorio por correo electrónico para presentar un reclamo en la fecha de finalización de la actividad así como también 30 días después de la fecha de finalización de la actividad.

----- Forwarded Message -----From: HP <sfdc.support@hp.com> To: "r7 uat mdf ca dis 01@pproap.com" <r7 uat mdf ca dis 01@pproap.com> Cc: "sfdc.notifications@hp.com" <sfdc.notifications@hp.com> Sent: Wednesday, January 1, 2014 1:10 AM Subject: Sandbox: HP MDF - Action Required - Please submit your Claim

Dear R7 R7 UAT MDF CA DIS 01

Our records show that your activity 00005017 was scheduled to be completed on Wed Jan 01 00:00:00 GMT 2014. Please submit your Claim within the next 30 days. Please consolidate your Proof of Performance documents and submit a Claim as soon as possible.

If your activity has not actually been completed, please navigate to your activity and update the Activity End Date.

You can find a link to the Proof of Performance documents within the Activty record. http://hp--TEST.cs9.my.salesforce.com/a7EK00000008SXdMAM

For any additional details you can find information and support contacts for the MDF program listed here

HP MDF Team

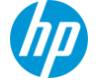

# Al finalizar este módulo, usted será capaz de... Módulo 4: Informes<br>
izar este<br>
ted será<br>
paz de...<br> **Módulo** 4: Información contenida en este documento está sujeta a cambios sin previo aviso. Exclusivo<br>
información contenida en este documento está sujeta a cambios sin p

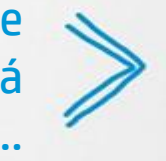

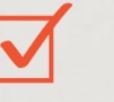

Definir los informes de MDF disponibles

Ejecutar y exportar los informes disponibles para ver la información útil

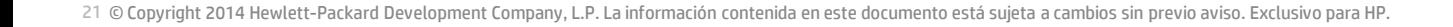

# **Informes de MDF disponibles**

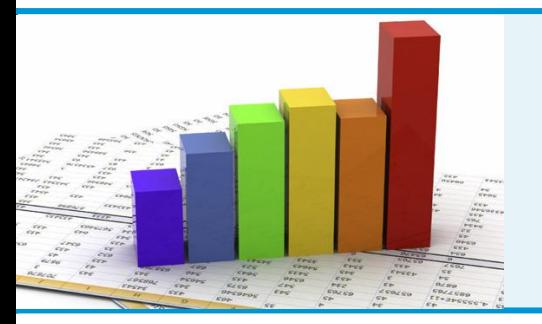

### **Descripción general:**

Los informes de MDF están a su disposición en la ficha Informes en el Global Partner Portal. Puede exportar estos informes o verlos en línea. Estos informes le permiten rastrear: uso del fondo, actividades abiertas, actividades para reclamar y un resumen de los reclamos con los detalles correspondientes.

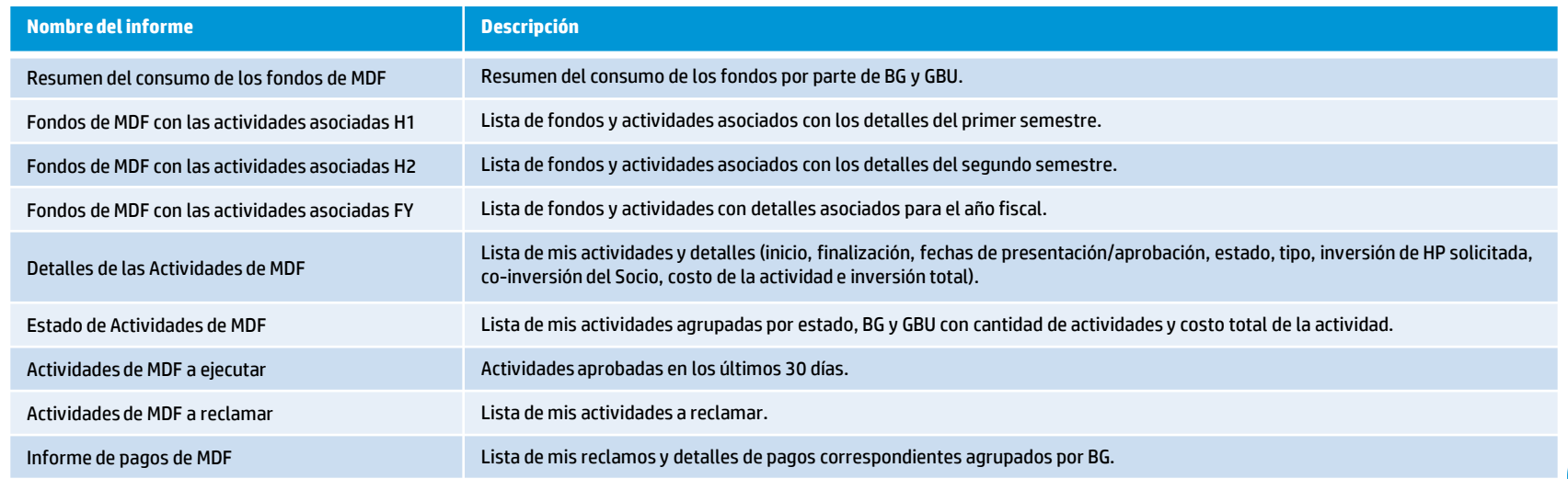

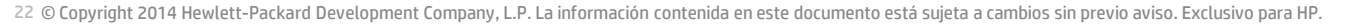

# **Navegación en el Global Partner Portal**

### Haga clic en la ficha Actividades de MDF ubicada en el ángulo superior izquierdo de la página.

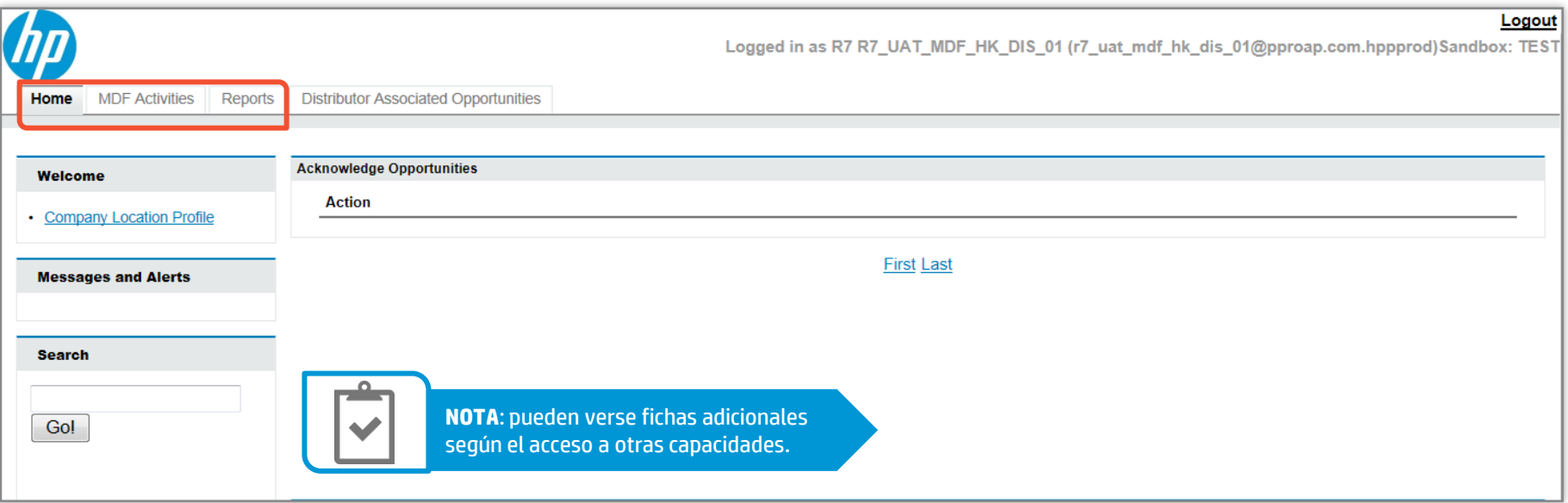

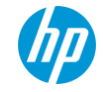

# **Ficha Actividades de MDF**

### Las actividades pueden crearse, editarse y presentarse desde la ficha **Actividades de MDF**.

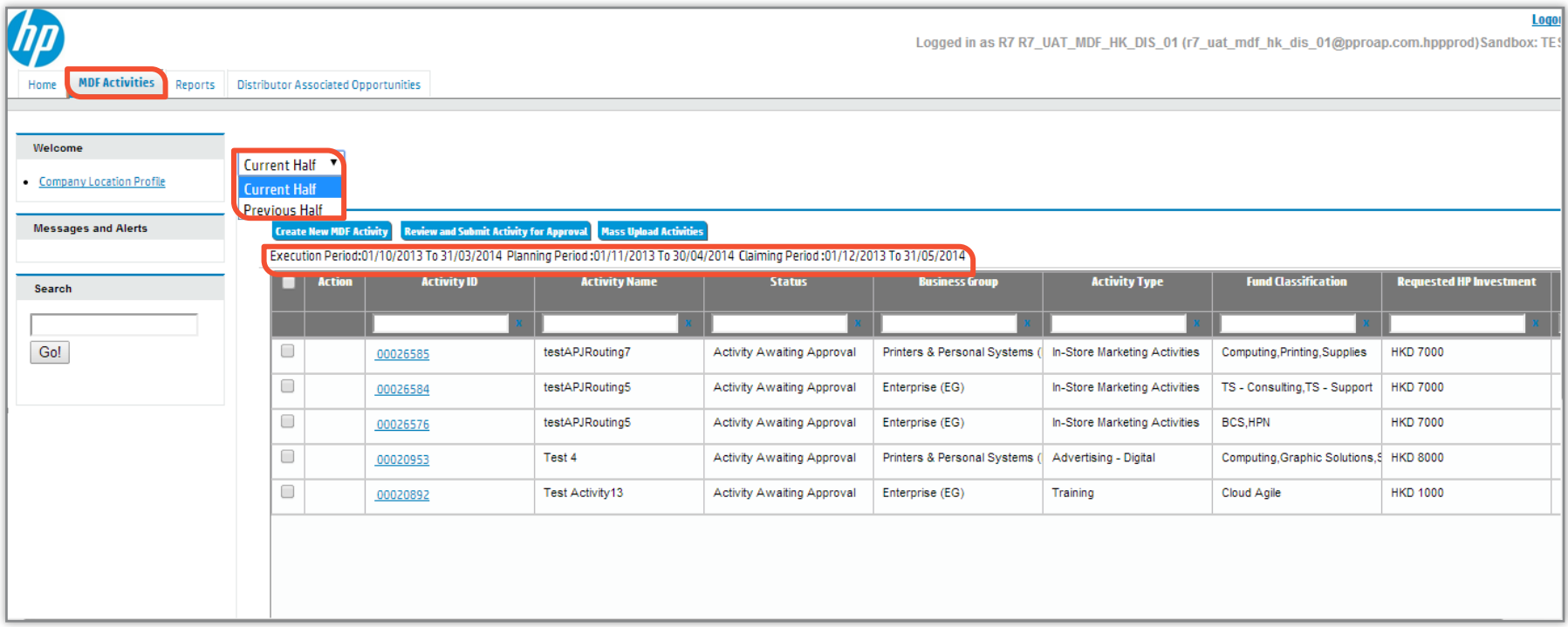

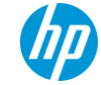

# **Ficha Actividades de MDF: Filtrado y clasificación de las actividades**

Puede filtrar y clasificar sus actividades con la función de Búsqueda. Por ejemplo: busque las actividades por su estado y BG como se muestra aquí.

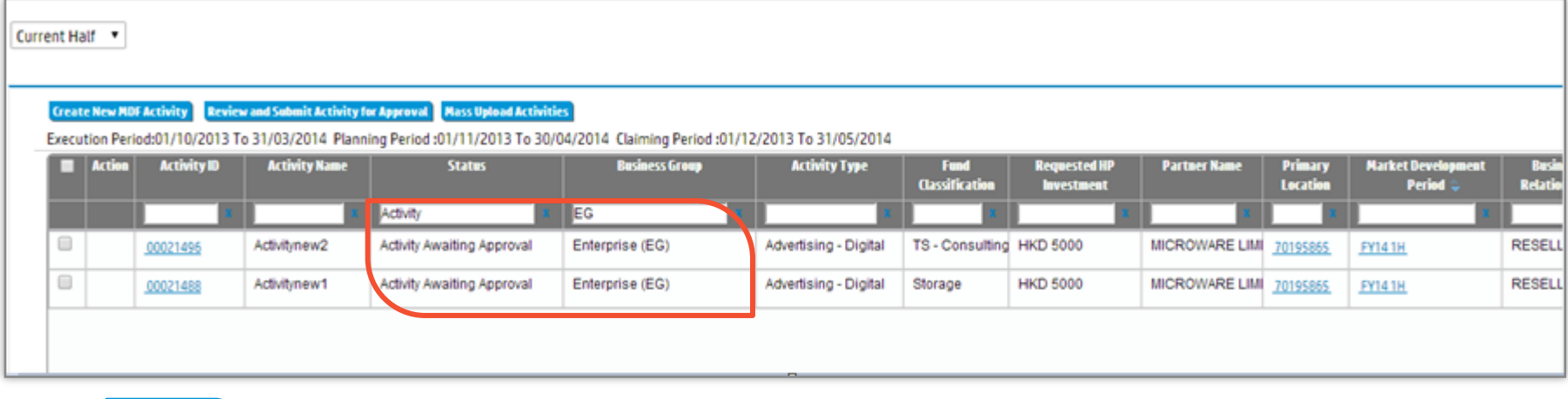

Puede ajustar el ancho de la columna con el cursor de mano que aparece en las columnas al lado de los campos de nombres.

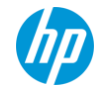

# **Creación de una solicitud de actividad**

La planificación comienza con la creación de una solicitud de actividad.

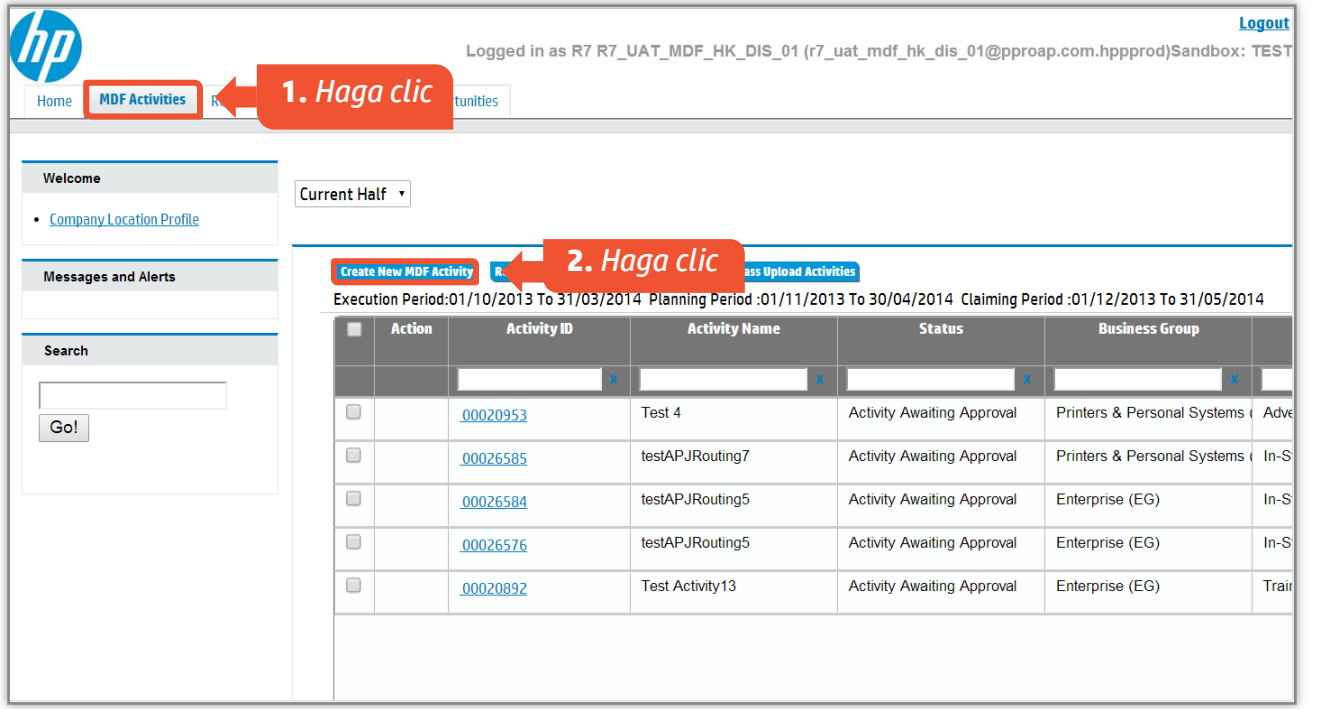

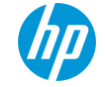

# **Ingreso de las detalles de la actividad**

### Complete los campos obligatorios. Ingrese la fecha de inicio y finalización exactas para

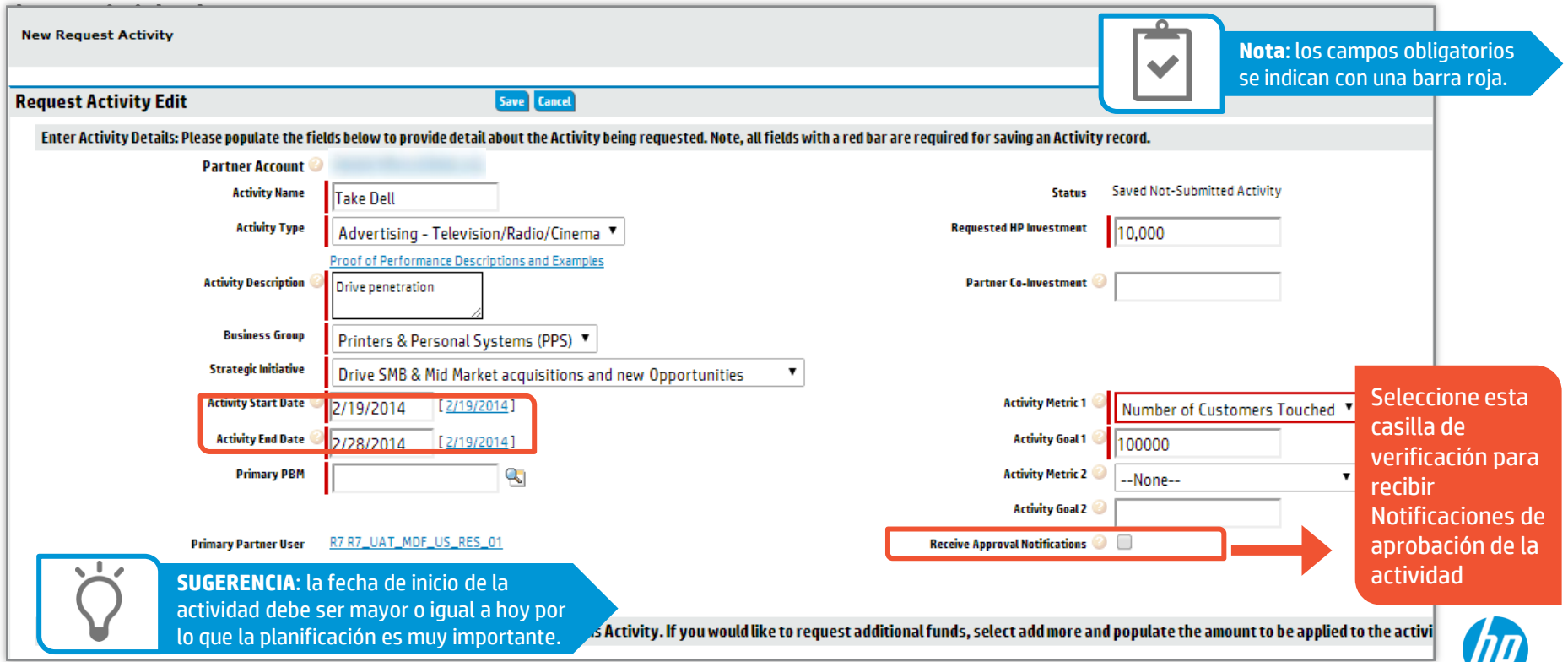

# **Selección del Gerente de negocios del socio principal**

Elija el PBM primario correspondiente para la aprobación.

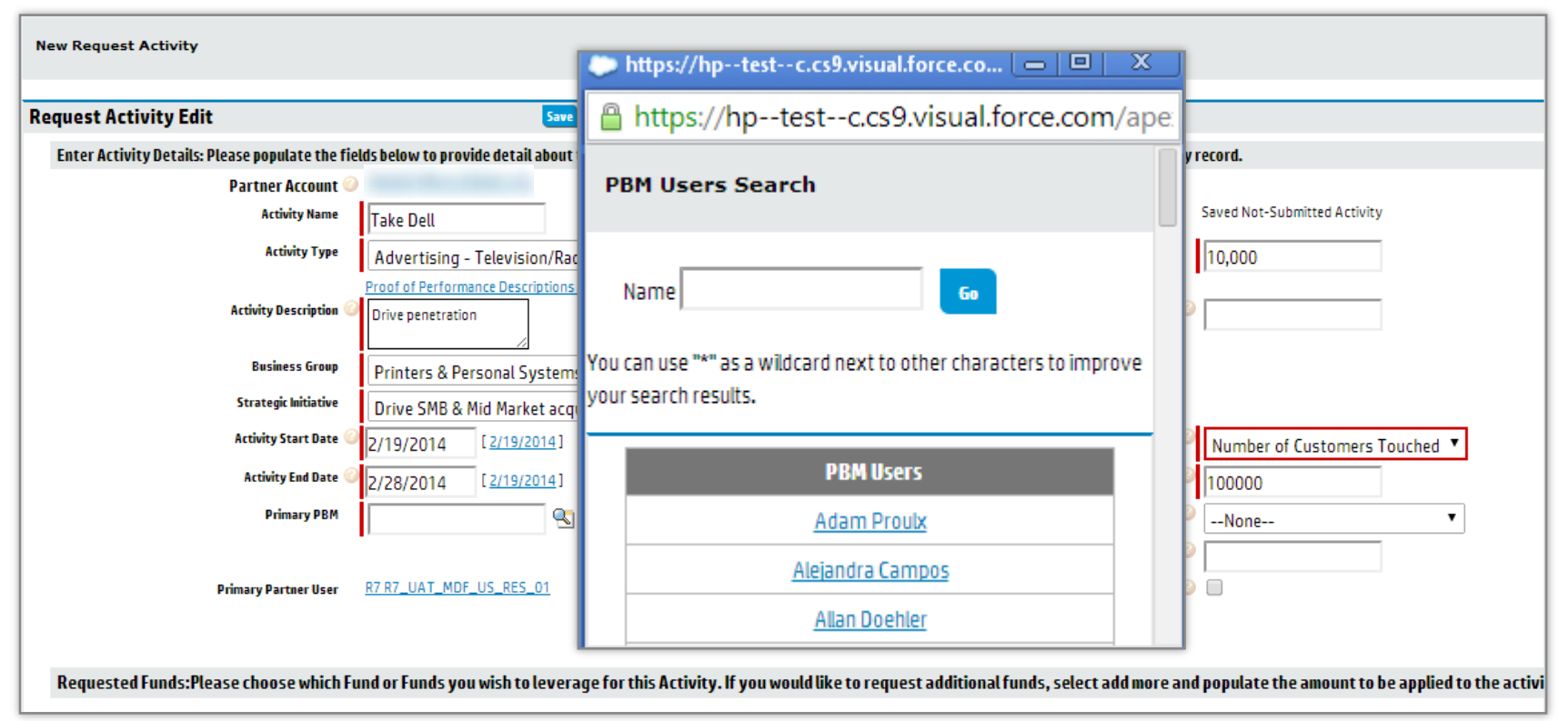

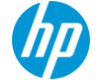

AVANCE DEL CURSO

# **Solicitud de fondos**

### Seleccione el o los fondos correspondientes y el monto que se aplicará a la actividad.

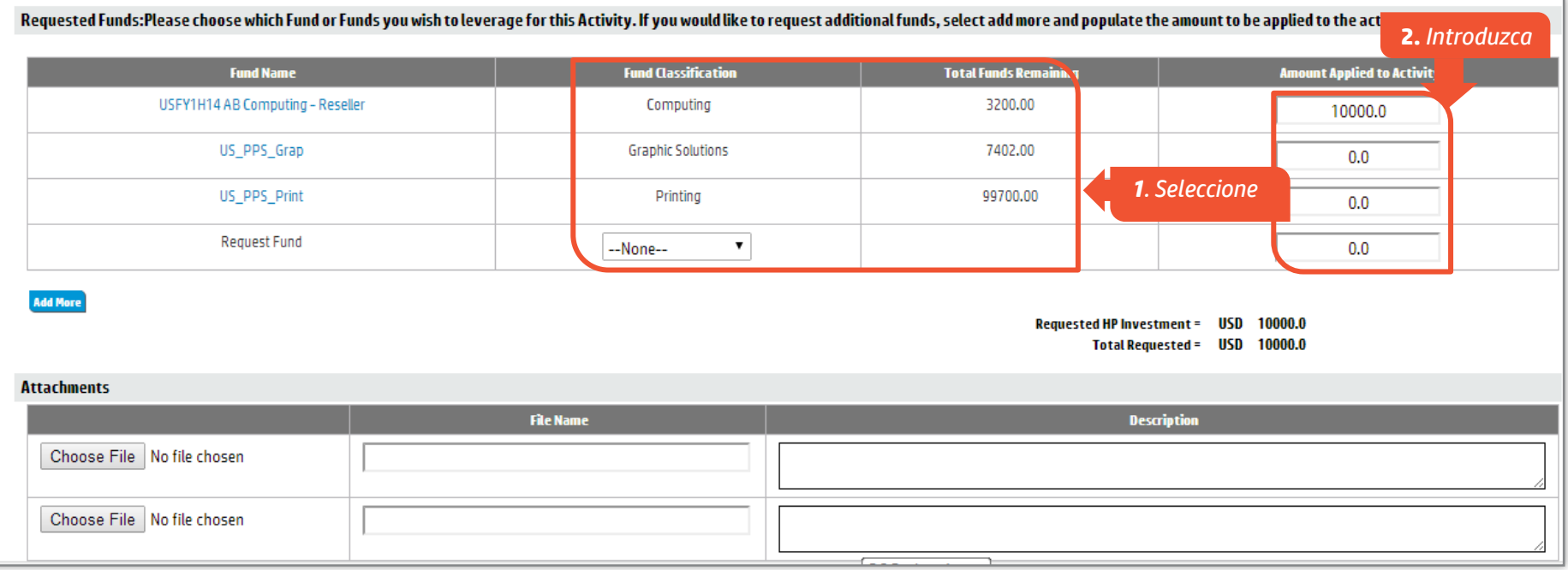

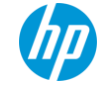

# **Guardado de la solicitud de actividad**

### Asegúrese de haber ingresado toda la información con exactitud. Haga clic en el botón

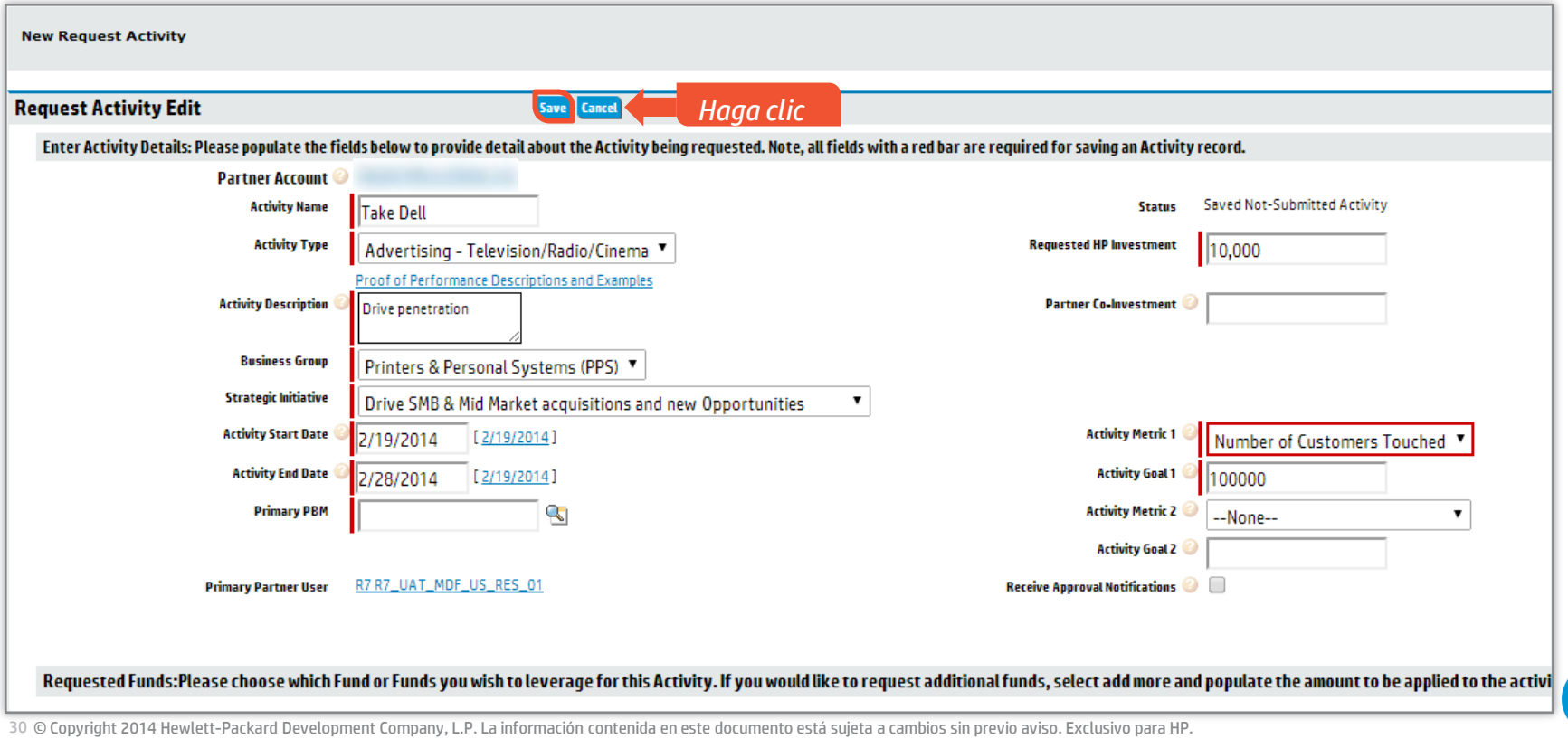

# **Actualización de una solicitud de actividad**

Puede actualizar una solicitud de actividad antes de enviarla al hacer clic en el botón **Editar**.

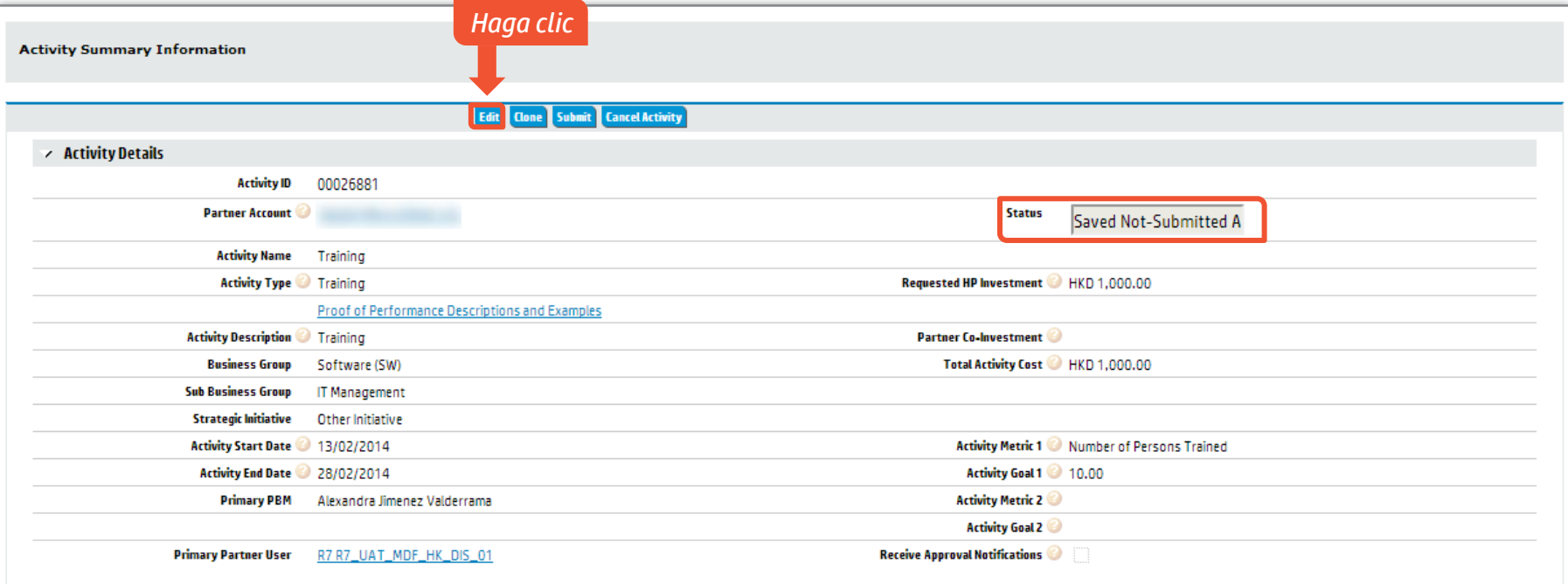

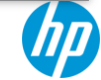

# **Presentación de la solicitud de actividad**

Asegúrese de que todos los datos sean exactos antes de hacer clic en el botón **Enviar**.

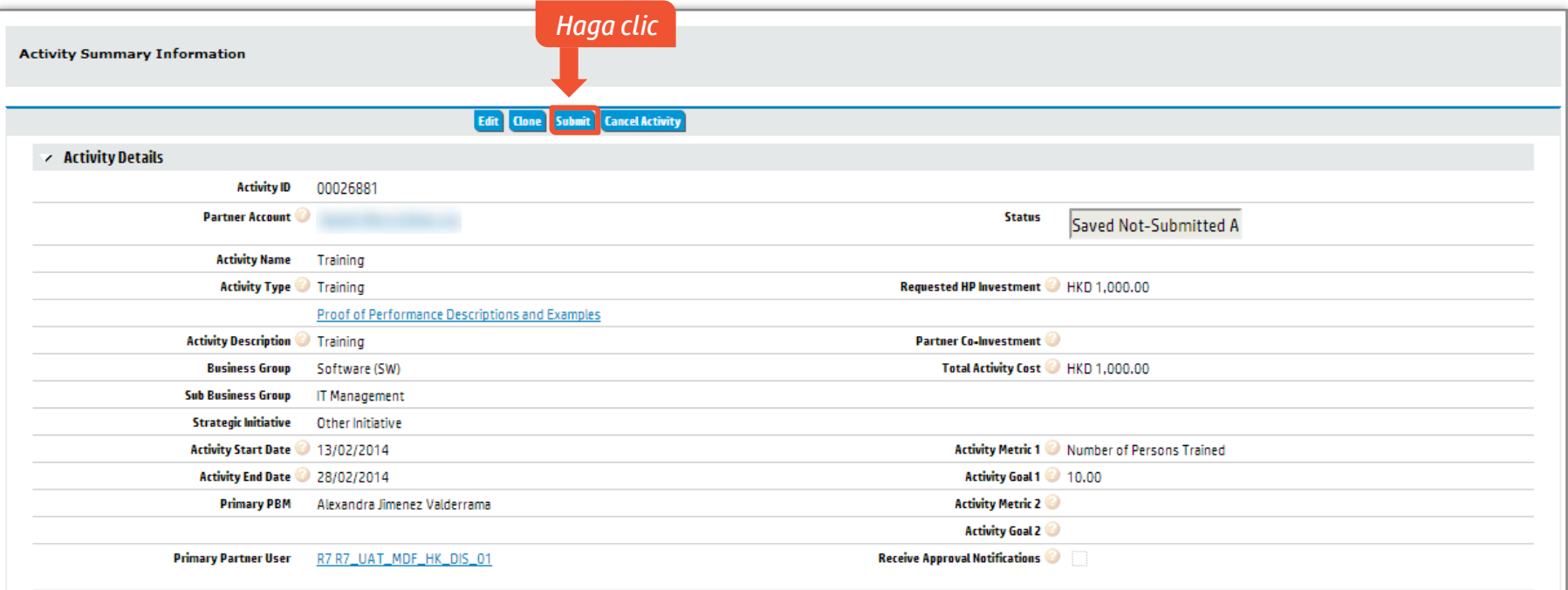

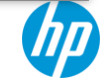

# **Solicitud de actividad presentada para aprobación**

Una vez presentada, el estado de la actividad cambia a Actividad en espera de aprobación.

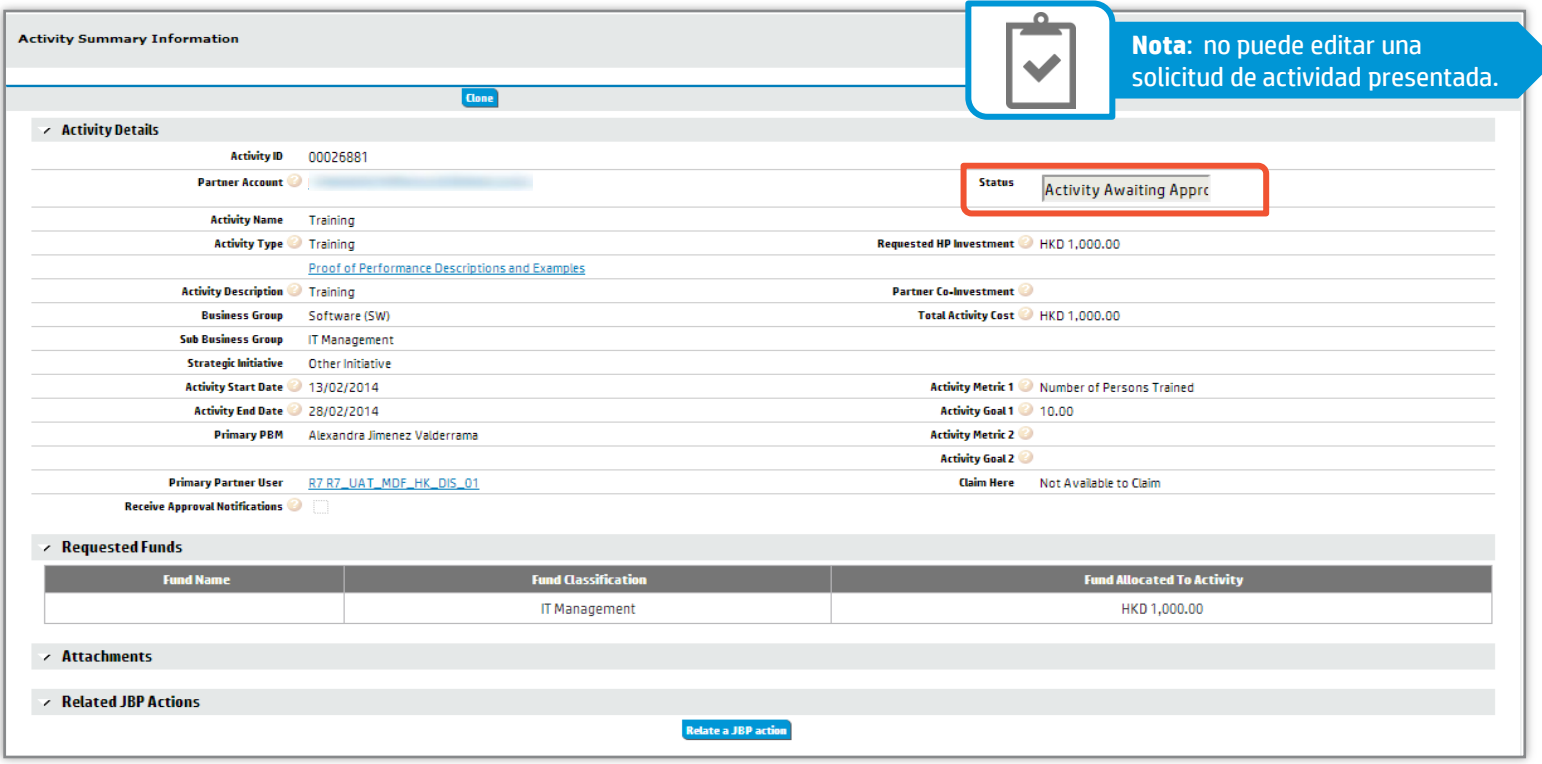

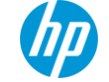

# **Edición de una solicitud de actividad aprobada**

### Solo pueden editarse algunos campos sin reabrir la solicitud de actividad.

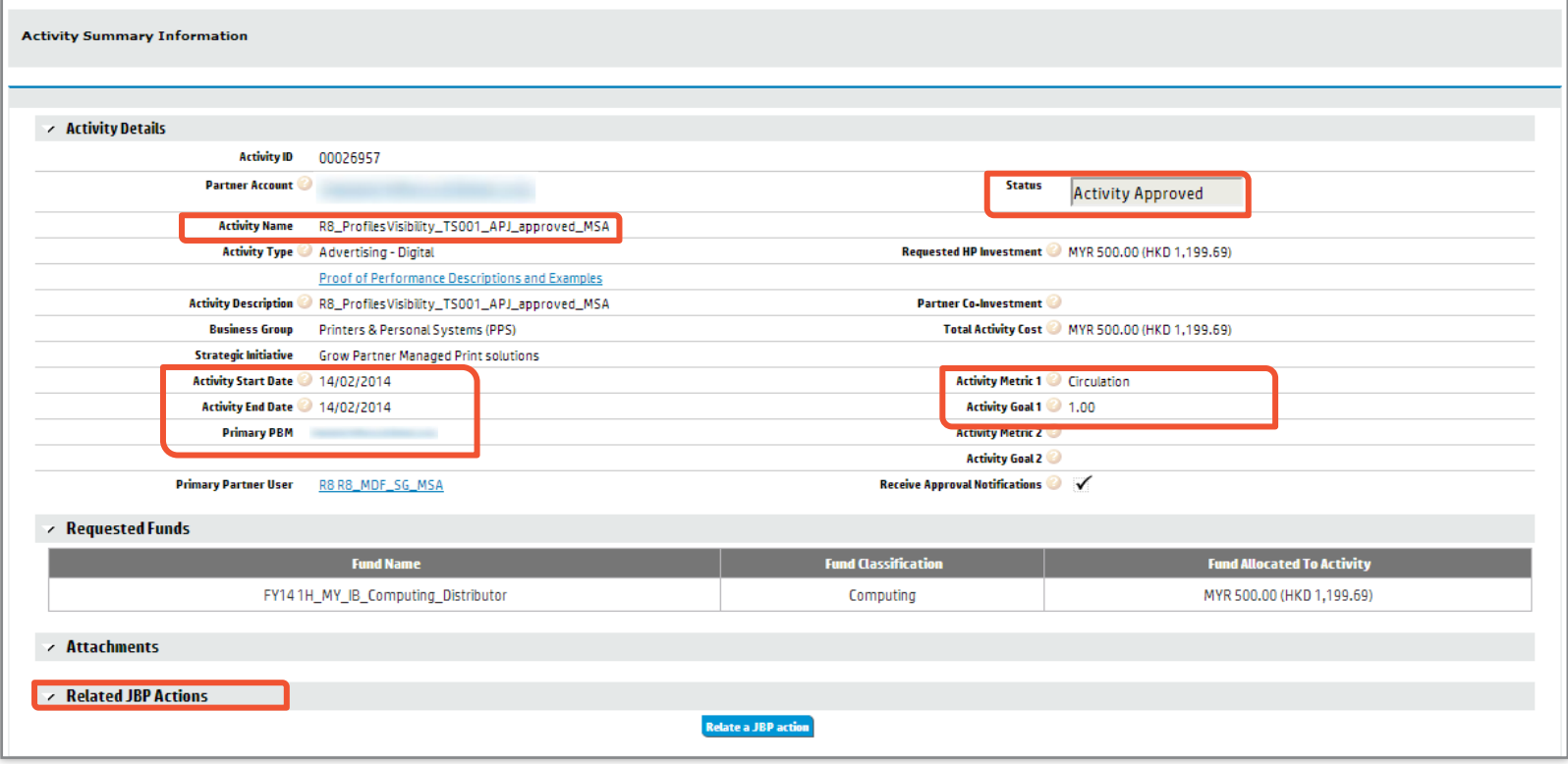

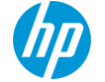

# **Reapertura de una actividad aprobada**

### Si reabre una actividad aprobada, necesitará volver a presentar su actividad para su aprobación.

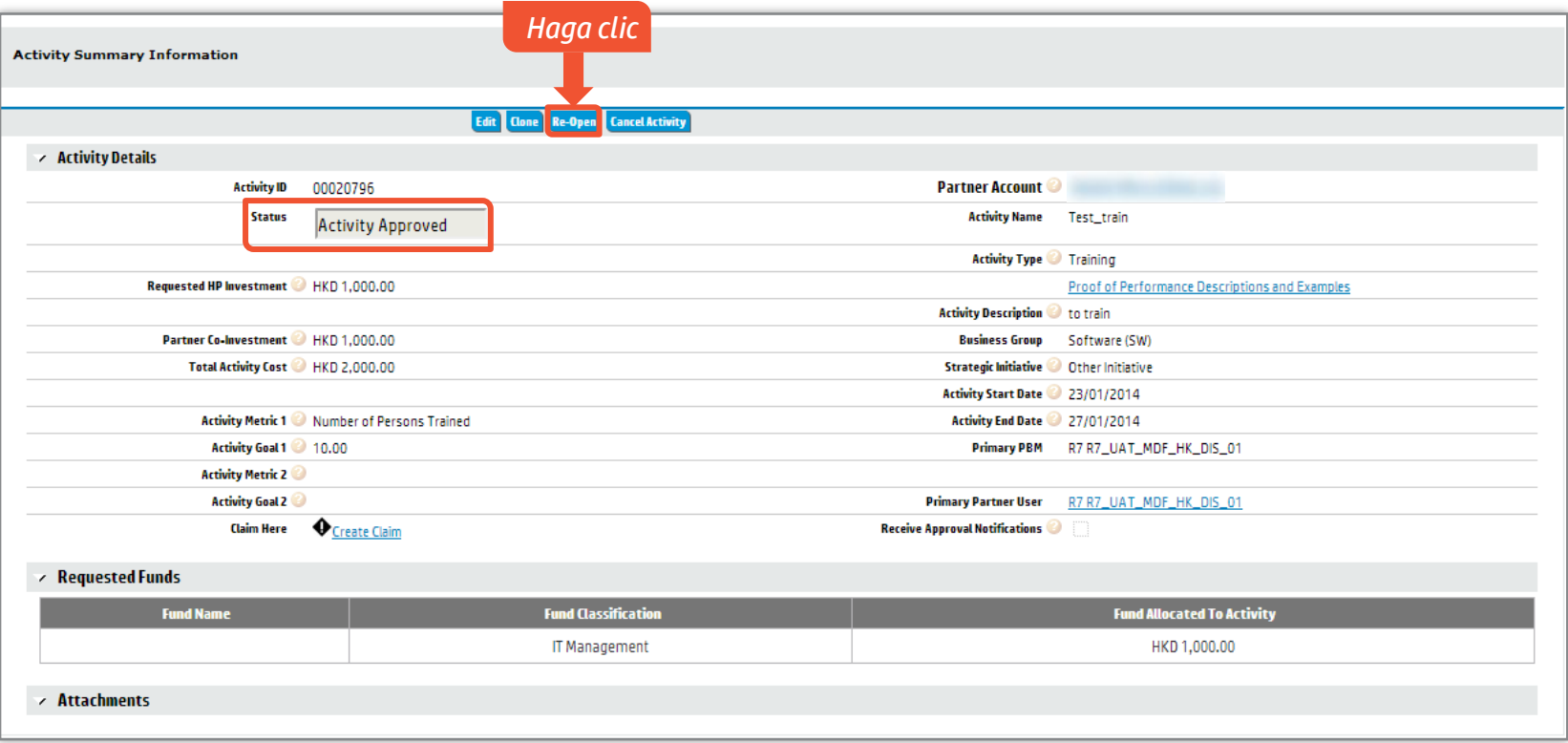

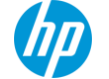

# **Vinculación de Actividades de MDF a un Plan de negocios conjuntos**

Los socios con un Plan de negocios conjuntos pueden relacionar las Actividades de MDF con una Iniciativa y acción estratégicas.

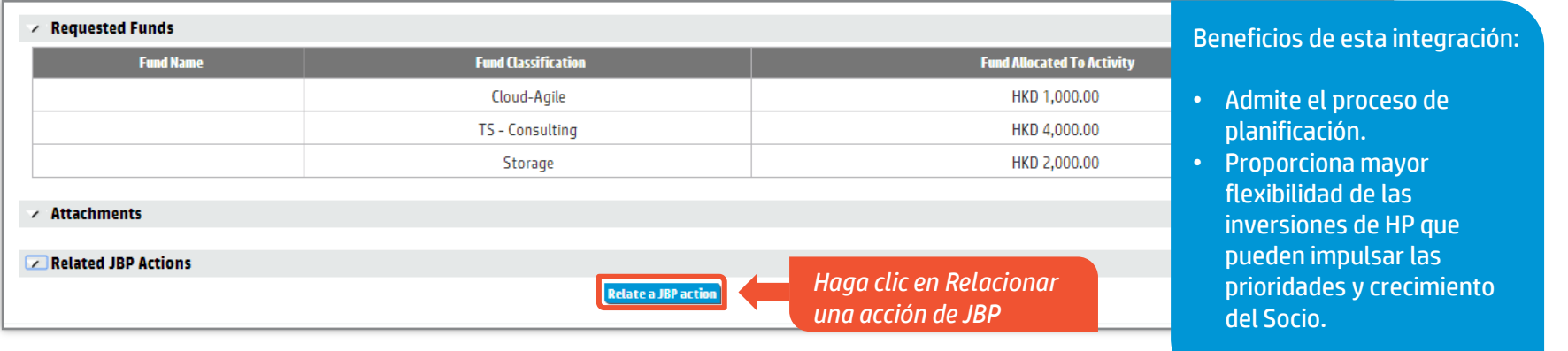

**SUGERENCIA**: los usuarios sin un JBP o acciones existentes no podrán relacionar sus actividades.

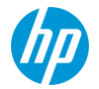

### **Seleccione varias actividades para presentar para su aprobación** AVANCE DEL CURSO

En la ficha Actividades de la página Inicio, puede presentar varias actividades para su aprobación.

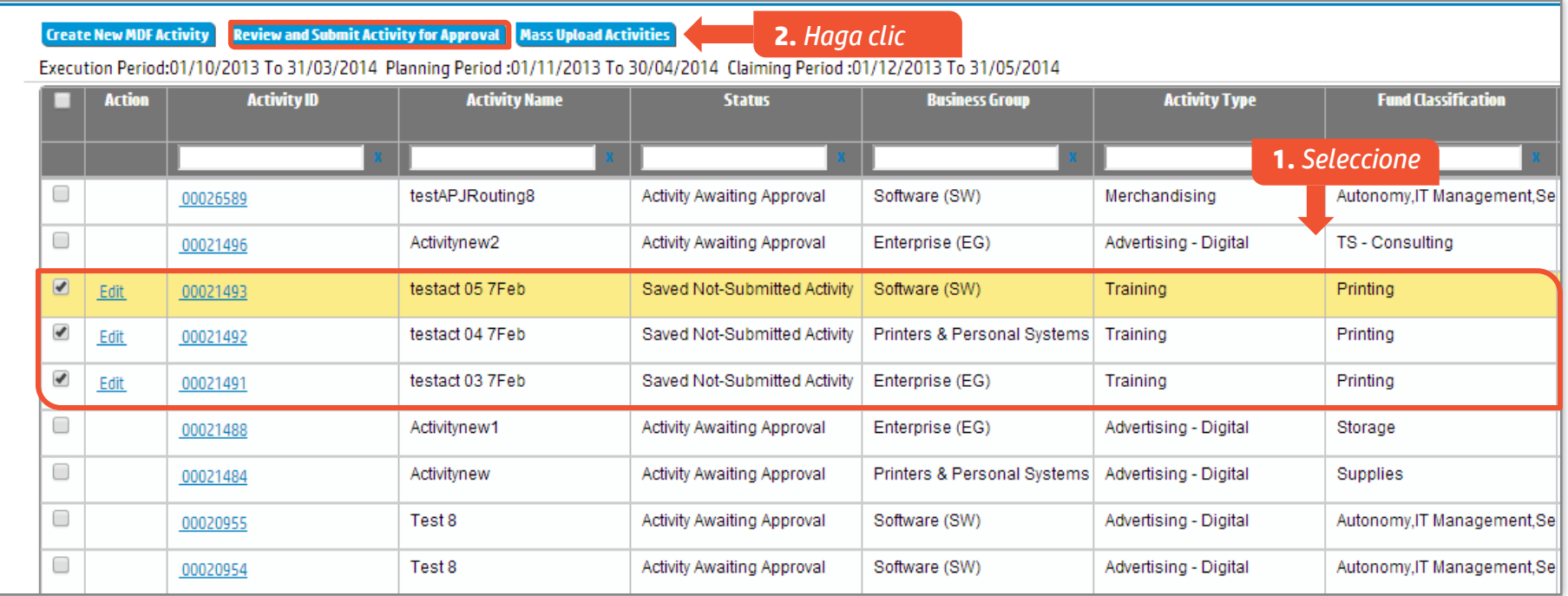

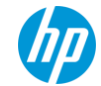

AVANCE DEL CURSO

# **Presente varias actividades para su aprobación**

### Haga clic en el botón **Presentar actividades para su aprobación**.

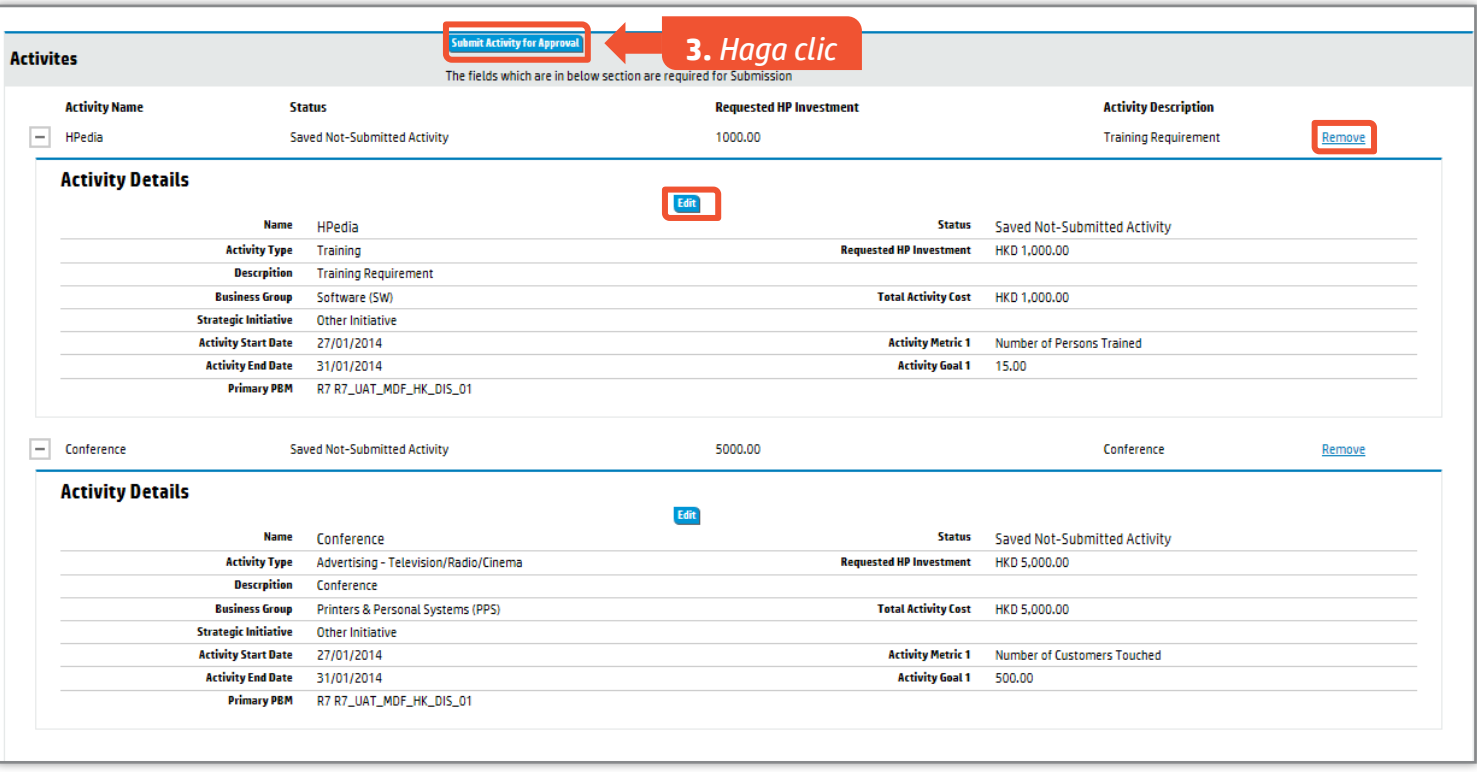

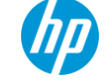

# **Carga masiva de actividades**

Para crear y cargar varias actividades, seleccione el botón **Cargar actividades masivas**.

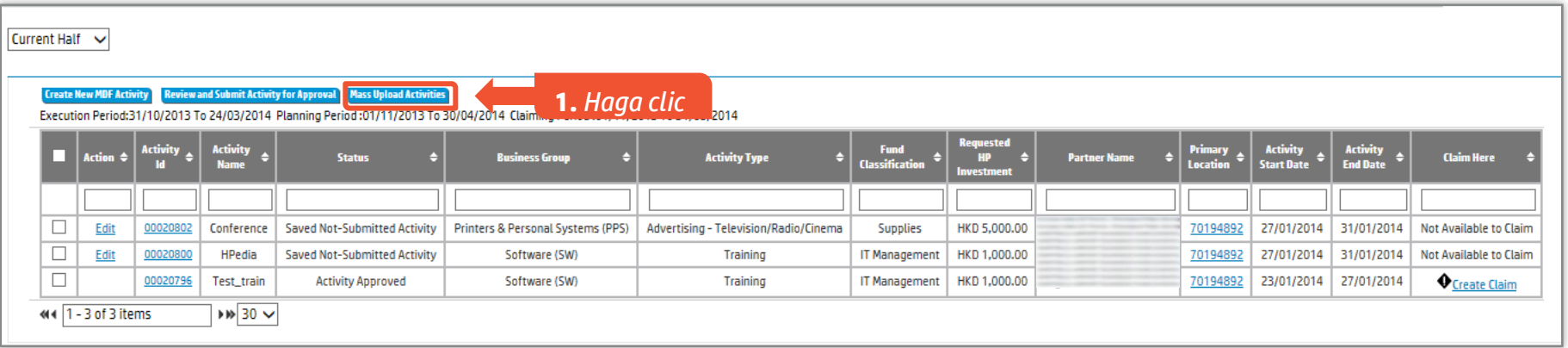

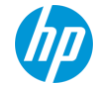

# **Carga masiva de actividades**

Descargue la plantilla de importación masiva para completar sus actividades para cargar.

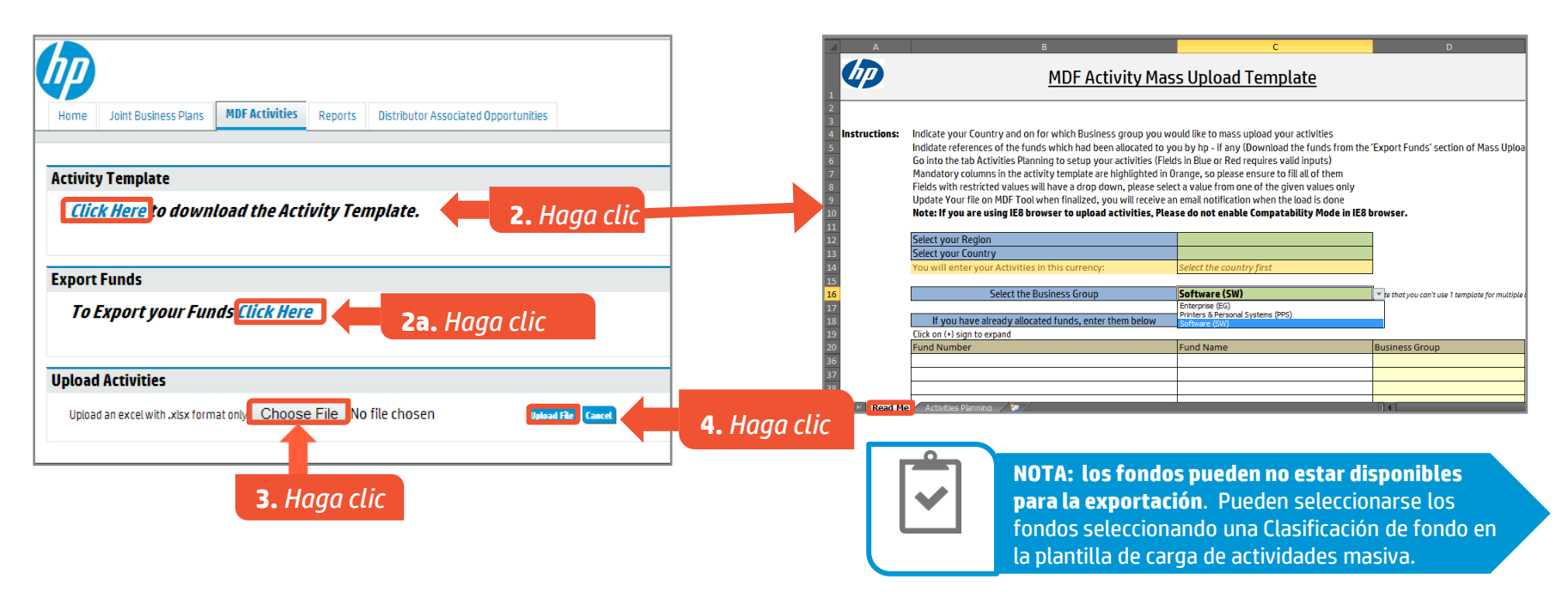

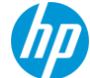

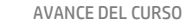

# **Creación de una solicitud de reclamo**

### Seleccione el enlace Crear reclamo para crear una solicitud de reclamo.

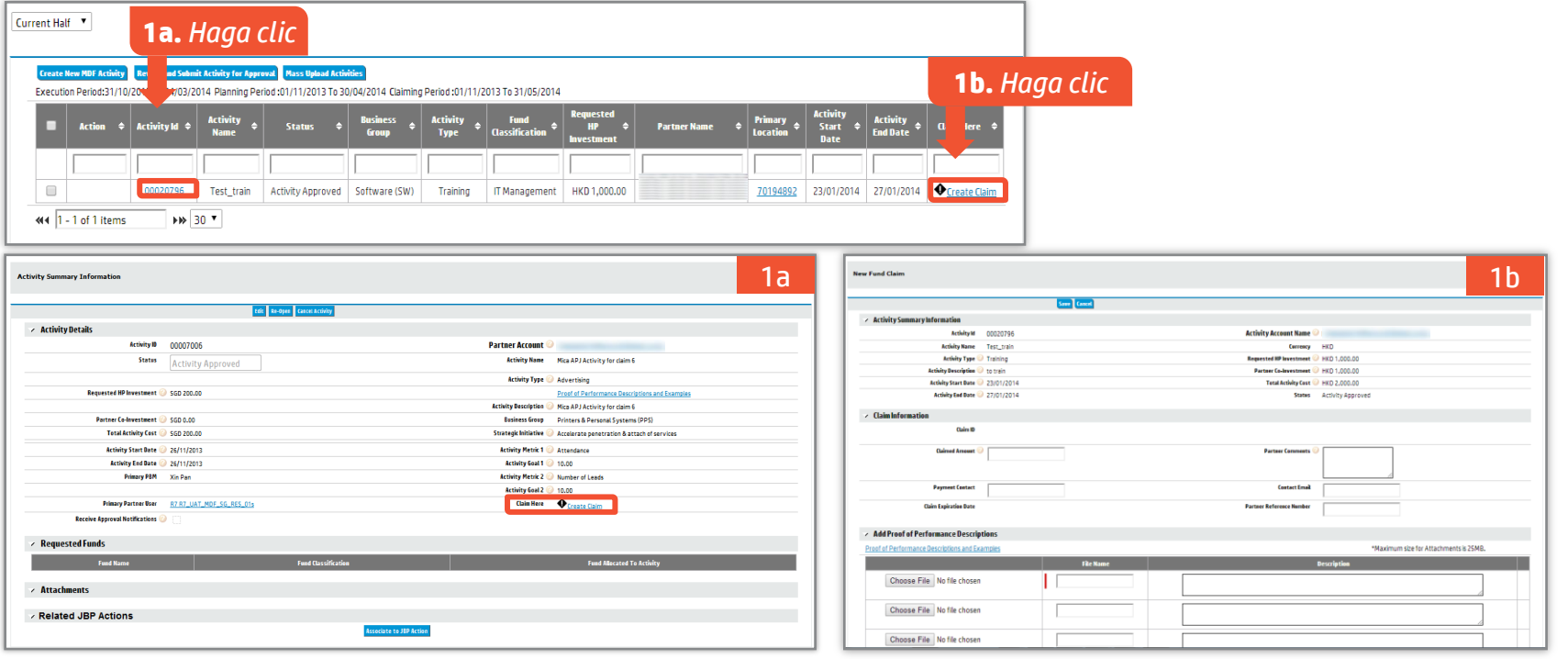

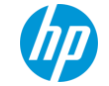

# **Creación de una solicitud de reclamo**

Ingrese la información del reclamo y adjunte la prueba de la ejecución de la actividad.

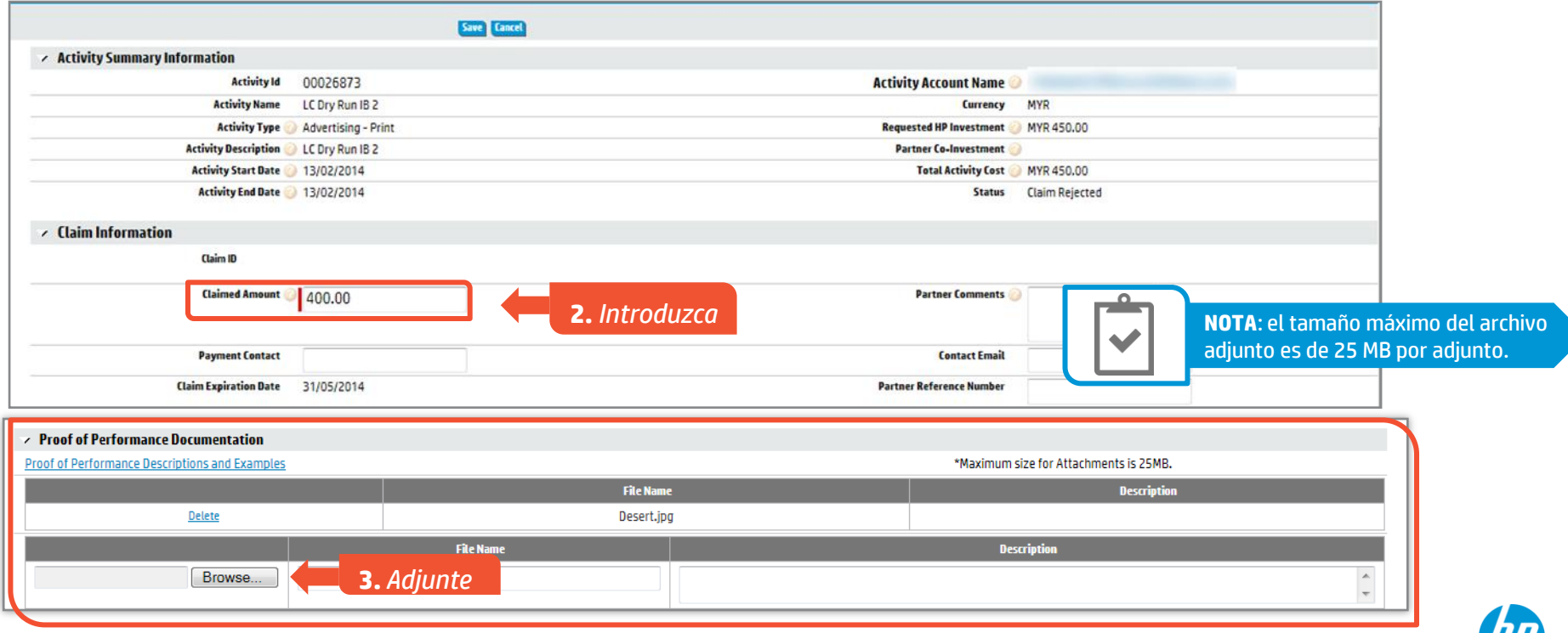

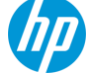

# **Guardado de la solicitud de reclamo**

### Seleccione la información de su cuenta bancaria, si corresponde, antes de guardar la solicitud.

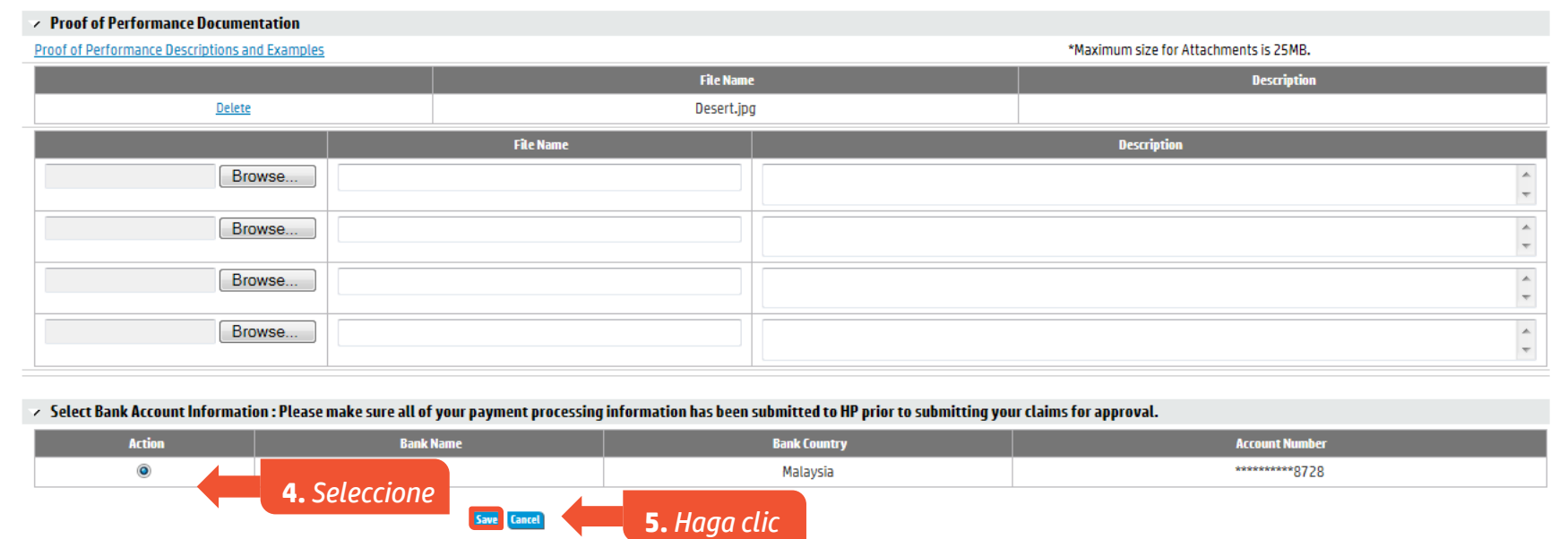

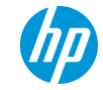

# **Presentación de la solicitud de reclamo**

### Puede presentar un reclamo por actividad.

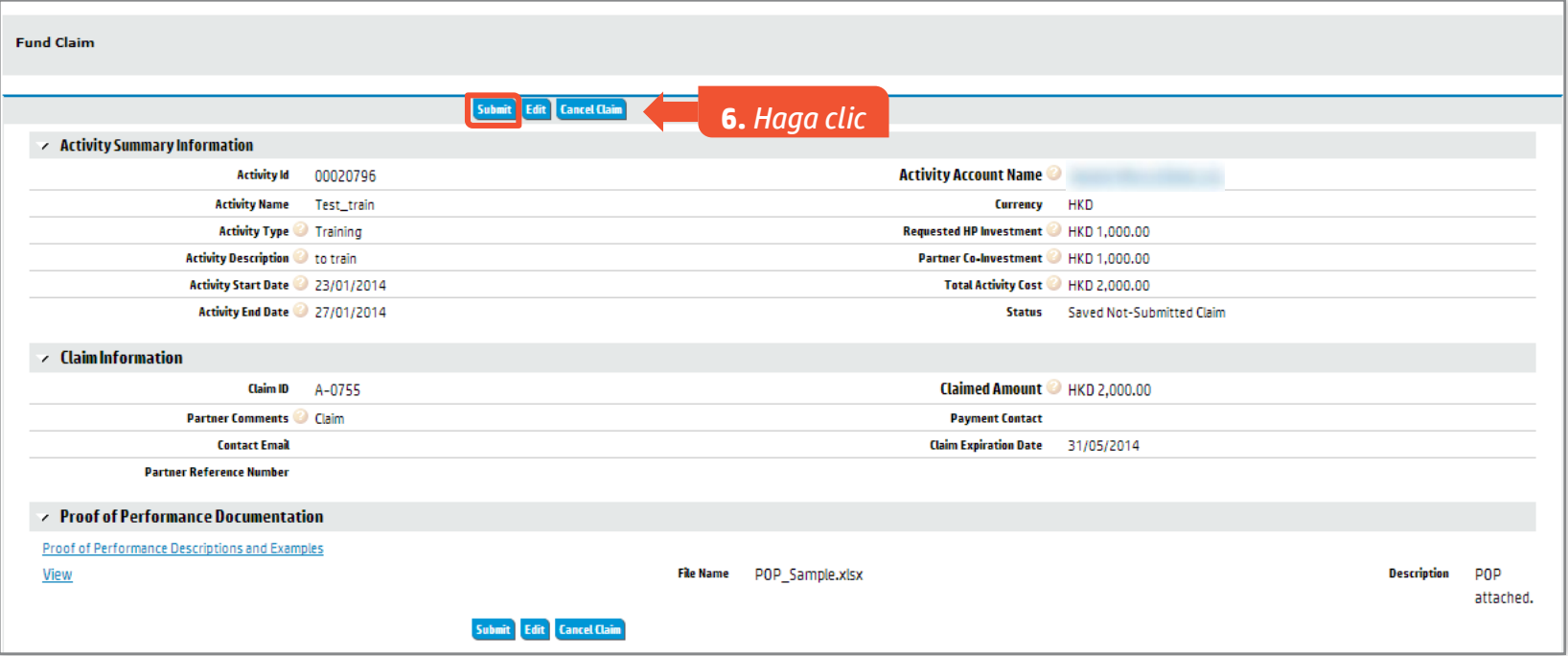

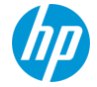

# **Reclamo en espera de aprobación; Reclamo aprobado**

Una vez aprobado un reclamo, recibirá una notificación por correo electrónico y su reclamo se liberará para el pago.

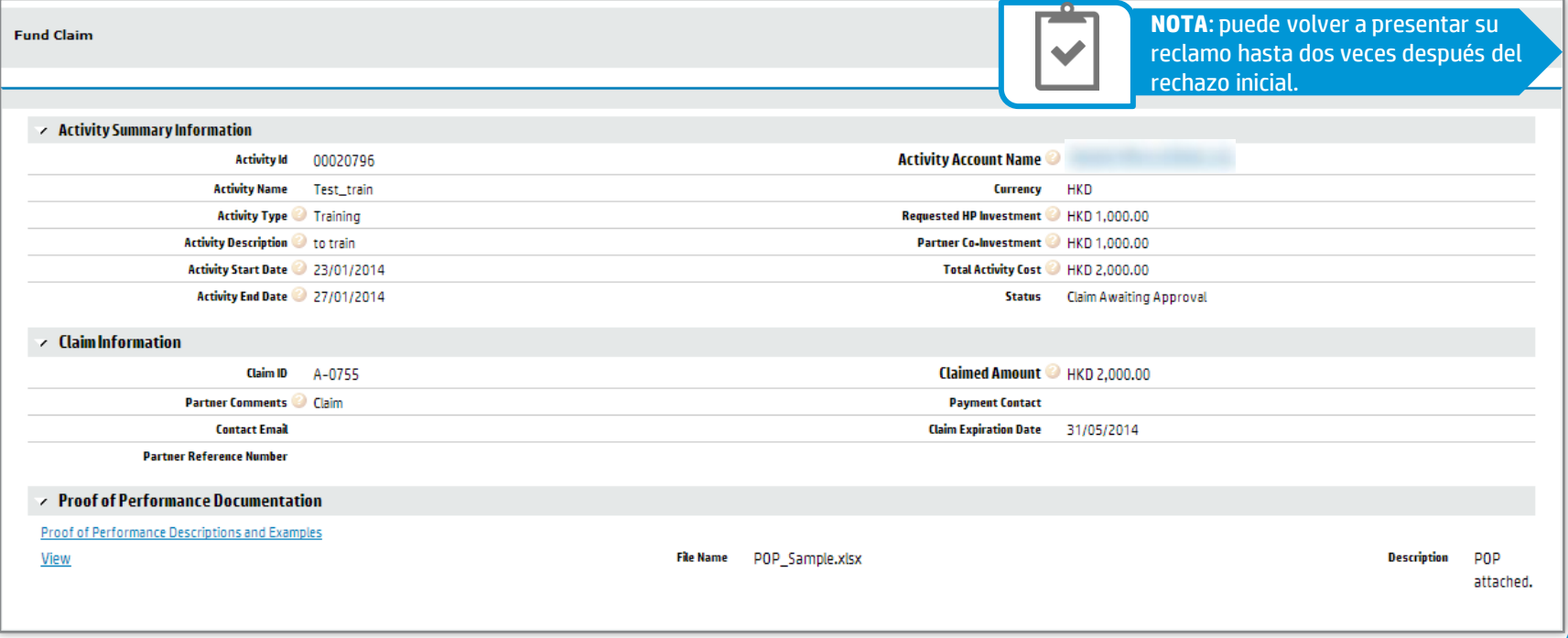

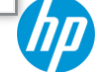

# **Ejecución de un informe de MDF**

### Haga clic en el botón Ejecutar informe para ejecutar el informe.

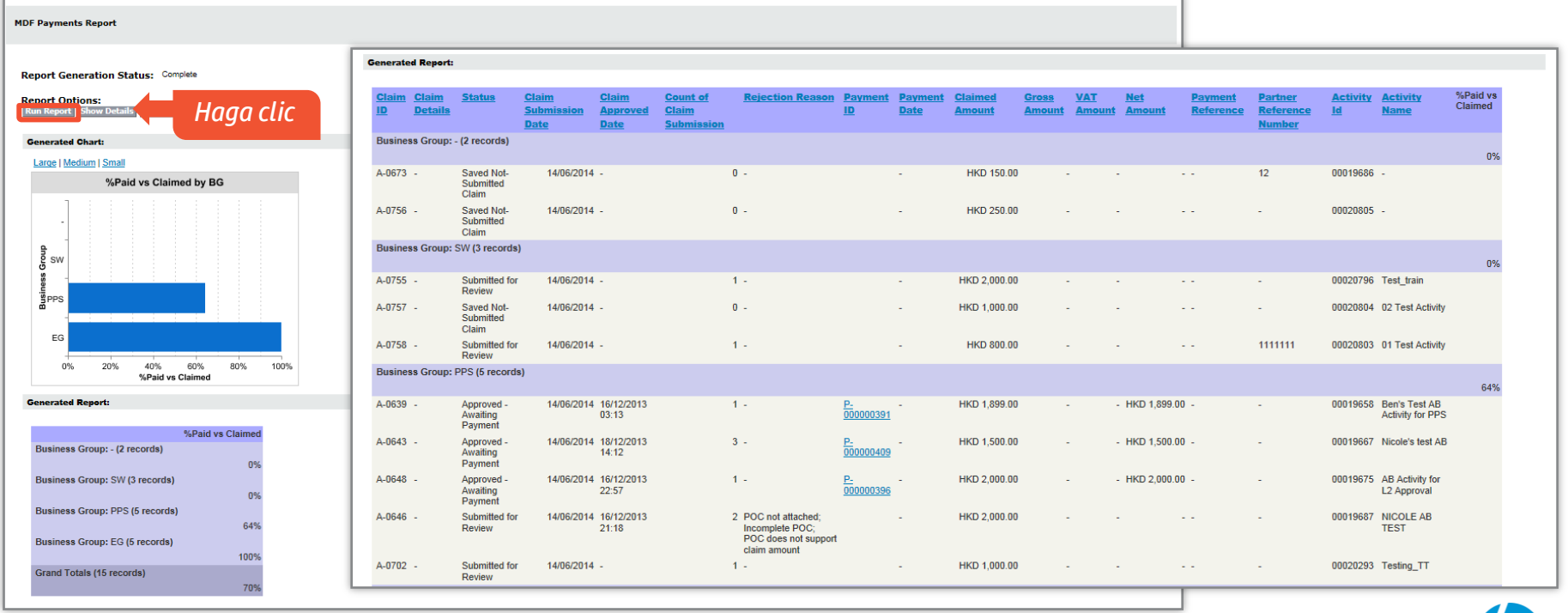

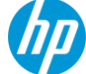

# **Exportación e impresión de un informe**

### Tiene la opción de visualizar los informes y exportar los datos a Microsoft Excel®.

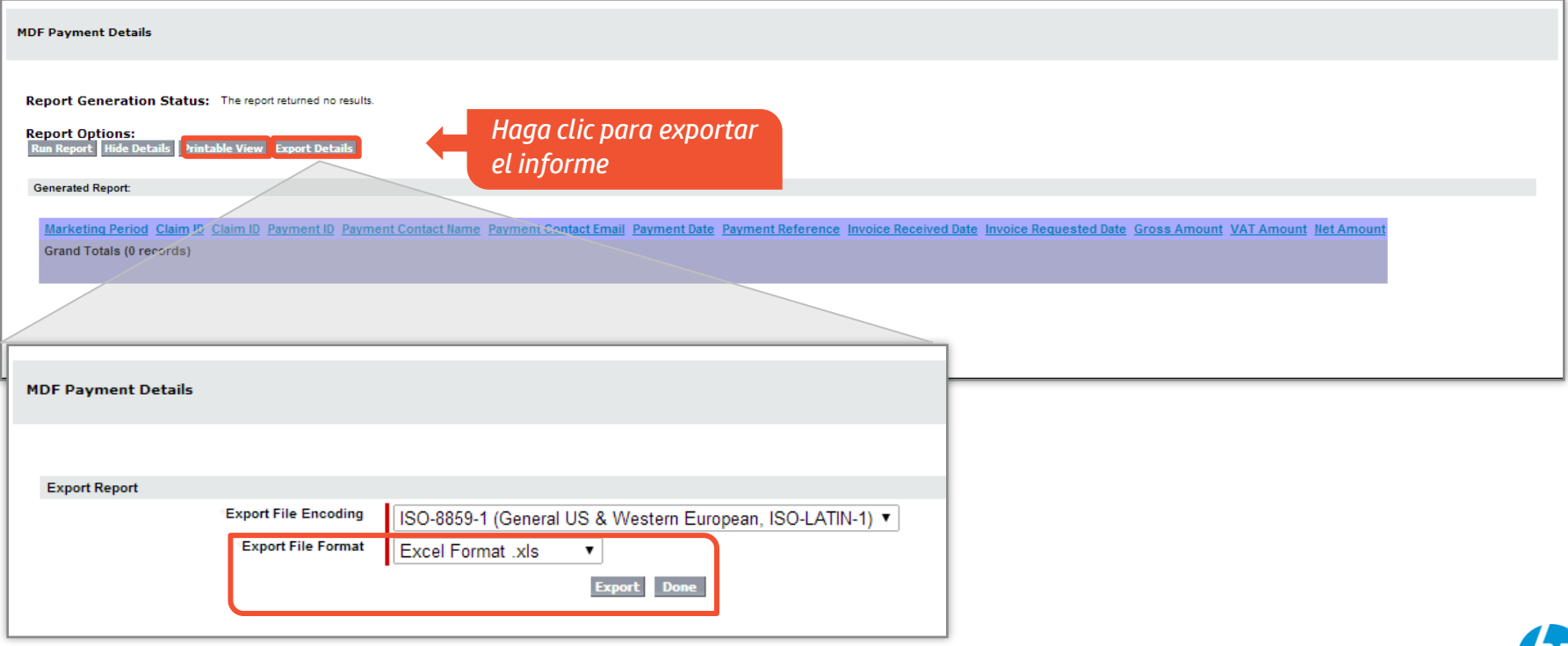

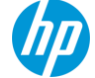

# **Resumen del curso**

### Ahora usted podrá...

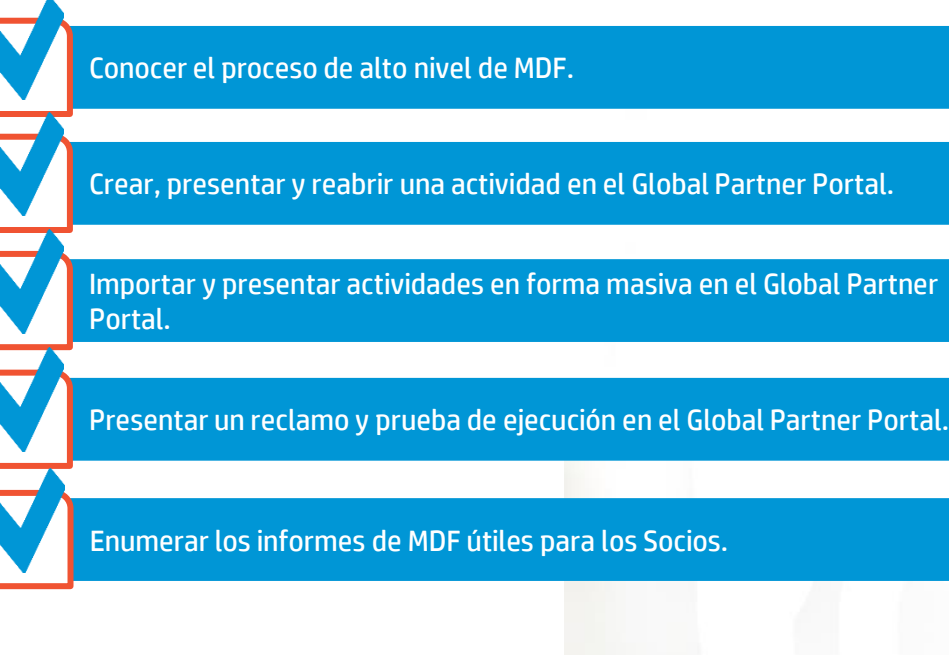

# **Contact Support**

### **D** Partner Support- Latin America

### **LAR**

- Miami: 866-222-2743
- Puerto Rico: 800-786-1470 / 800- 689-
- 4690.
- Trinidad & Tobago / Netherlands
- Antilles / Jamaica / Cayman Islands /
- Bahamas / Barbados / Bermudas:
- 1-800-786-1470

### **Phone Numbers**

- Miami: 866-222-2743
- . Puerto Rico: 800-786-1470 / 800-689-4690
- Trinidad & Tobago / Nothorlands Antillos / Jamaica / Cayman Islands / Bahamas / Barbados / Bormudas: 1-800-786-1470

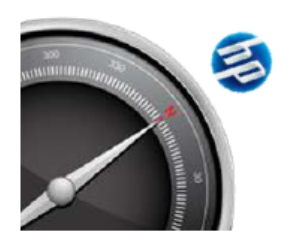

Hours: Monday - Friday 6am-6pm CST Location: San José, Costa Rica

**Partner Support Center** hplapartnersupport@hp.com

### **Areas of Support**

### **• Contracts & Compliance**

- o Partner Agreement
- o Addenda Inquiry
- o Partnership Status
- **Exhibits**  $\circ$
- Exceptions  $\circ$
- o Certificate of Authorization
- o Partner Record Updates

### • Program Assistance

- o Partner One
- o Business Planning Technical Assistance (BPR)
- o Marketing Development Funds (MDF)
- Joint Business Planning (JBP) o
- $\circ$ **Promo Information**

### View the answers to our most frequently answered questions

### . Spocial & Standard Pricing

- o Pcomm
- o Standard Pricina Viewer (SPV)
- **Deal Registration (DRS)**  $\circ$
- o Sales Builder (SBW)
- o Pricing Discrepancies
- o Pricing History
- o Product Cataloa

### • Partner Portal Support

- o Registration
- o Access Issues
- o Access tools
- o User Rights
- **Content Errors**
- o Leads & Locator

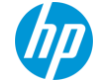

# **Contact Support**

### **MCA**

Argentina: 08000-888-9474 Uruguay: 000-411-009-6051. Paraguay: 008-11-800 Costa Rica: 0-800-011-0817 Panamá / Nicaragua / Honduras / Rep.Dominicana: 1-800-786-1470 El Salvador: 800-6146 Guatemala: 138-126 Colombia: 01-800-912-2222 México: 001-800-689-4690 Perú: 0800-51-910 Bolivia: 800-10-0220 Ecuador: 800-711-2884 Venezuela: 0800-1-00-2239 Chile: 1230-020-0739

### *C* Partner Support- Latin America

### **Centro de Soporte para Canales** hplapartnersupport@hp.com

### Números de teléfono

- Argentina: 08000-888-9474
- Uruguay: 000-411-009-6051.
- Paraguay: 008-11-800
- Costa Rica: 0-800-011-0817
- Panamá / Nicaragua / Honduras / Rep. Dominicana: 1-800-786-1470
- · El Salvador: 800-6146
- · Guatemala: 138-126
- Colombia: 01-800-912-2222
- México: 001-800-689-4690
- · Perú: 0800-51-910
- Bolivia: 800-10-0220
- Ecuador: 800-711-2884
- Venezuela: 0800-1-00-2239
- Chile: 1230-020-0739

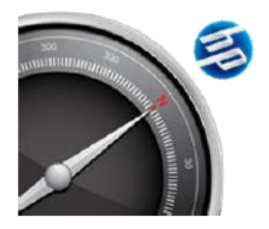

Horario: Lunes a Viernes 6am-6pm CST Ubicación: San José, Costa Rica

### **• Contratos & Cumplimiento**

- o Contrato de Socio
- o Adiciones / modificaciones en el Contrato
- o Estatus de Membresia
- o Exhibits
- o Excepciones
- Certificados de Autorización  $\circ$
- o Actualizaciones de Perfiles

### • Programas

- o Partner One
- o Soporte para Business Planning and Reporting (BPR)
- o Marketing Development Funds (MDF)
- o Joint Business Planning (JPB)
- o Información de Promociones

### Consulte nuestra sección de Preguntas Frecuentes

### . Spocial & Standard Pricing

 $o$  Promm

Ároas do Soporto

- o Standard Pricina Viewer (SPV)
- o Deal Registration (DRS)
- o Sales Builder (SBW)
- o Discrepancias de Precios
- o Historial de Precios
- Catálogo de Productos  $\circ$
- o Generación de Propuestas.

### . Soporto al Partnor Portal

- o Proceso de Registro
- o Problemas de Acceso
- $\circ$  Acceso a herramientas
- Derechos de Usuario  $\circ$
- o Errores de Contenido
- o Localizador de Socios

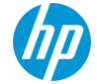

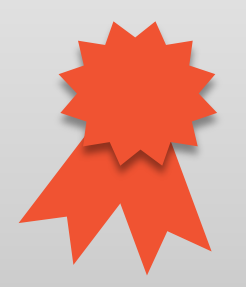

# **¡Felicitaciones!**

Ha finalizado la capacitación de Socios de HP.

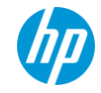